# Comprendere e utilizzare il protocollo Enhanced Interior Gateway Routing Protocol Ī

# Sommario

Introduzione **Prerequisiti Requisiti** Componenti usati Premesse Revisioni del protocollo Teoria di base Rilevamento e manutenzione router adiacenti Creazione della tabella della topologia Metriche EIGRP Distanza fattibile, Distanza riportata e Successore fattibile Individuazione di percorsi privi di loop Dividi orizzonte e avvelena Modalità di avvio Modifica tabella topologia **Query** Bloccato nei percorsi attivi Risoluzione dei problemi relativi alle route SIA Ridistribuzione Ridistribuzione tra due sistemi autonomi EIGRP Ridistribuzione da e verso altri protocolli Ridistribuzione delle route statiche sulle interfacce Riepilogo Sunto automatico Riepilogo manuale Sunto automatico delle route esterne Intervallo e processo di query Effetti dei punti di riepilogo sull'intervallo di query Effetti dei limiti del sistema autonomo sull'intervallo di query Effetti delle liste di distribuzione sull'intervallo di query Gestire la velocità dei pacchetti trasmessi Routing predefinito Bilanciamento del carico Utilizzare le metriche Usa tag amministrativi nella ridistribuzione Comprendere l'output del comando EIGRP show ip eigrp traffic Spiegazioni sulla configurazione

show ip eigrp topology show ip eigrp topology Spiegazioni sulla configurazione Spiegazioni sulla configurazione show ip eigrp topology [active] | in sospeso | successori zero] mostra tutti i collegamenti della topologia ip eigrp Informazioni correlate

## Introduzione

In questo documento viene descritto come usare il protocollo EIGRP (Enhanced Interior Gateway Routing Protocol).

# **Prerequisiti**

## **Requisiti**

Nessun requisito specifico previsto per questo documento.

## Componenti usati

Il documento può essere consultato per tutte le versioni software o hardware.

Le informazioni discusse in questo documento fanno riferimento a dispositivi usati in uno specifico ambiente di emulazione. Su tutti i dispositivi menzionati nel documento la configurazione è stata ripristinata ai valori predefiniti. Se la rete è operativa, valutare attentamente eventuali conseguenze derivanti dall'uso dei comandi.

## Premesse

In una rete ben progettata, l'EIGRP offre una buona scalabilità e tempi di convergenza estremamente rapidi con traffico di rete minimo.

Alcuni dei vantaggi dell'EIGRP sono:

- utilizzo molto limitato delle risorse di rete durante il normale funzionamento; su una rete stabile vengono trasmessi solo i pacchetti hello.
- Quando si verifica una modifica, vengono propagate solo le modifiche apportate alla tabella di routing e non l'intera tabella di routing; in questo modo si riduce il carico che il protocollo di routing stesso carica sulla rete.
- Tempi di convergenza rapidi per le modifiche della topologia di rete (in alcune situazioni la convergenza può essere quasi istantanea).

EIGRP è un protocollo vettoriale avanzato che si basa sull'algoritmo di aggiornamento diffuso (DUAL) per calcolare il percorso più breve verso una destinazione all'interno di una rete.

## Revisioni del protocollo

Esistono due revisioni principali dell'EIGRP, le versioni 0 e 1. Le versioni di Cisco IOS® precedenti alla 10.3(11), alla 11.0(8) e alla 11.1(3) eseguono la versione precedente dell'EIGRP; alcune di queste informazioni non sono valide per le versioni precedenti. Si consiglia la versione più recente di in EIGRP, in quanto include numerosi miglioramenti a livello di prestazioni e stabilità.

## Teoria di base

Un tipico protocollo di distanza vettoriale salva queste informazioni quando calcola il miglior percorso verso una destinazione: la distanza (metrica o distanza totale, ad esempio il conteggio hop) e il vettore (hop successivo). Ad esempio, tutti i router della rete nella figura 1 eseguono il protocollo RIP (Routing Information Protocol). Il router due sceglie il percorso alla rete A esaminando il numero di hop attraverso ciascun percorso disponibile.

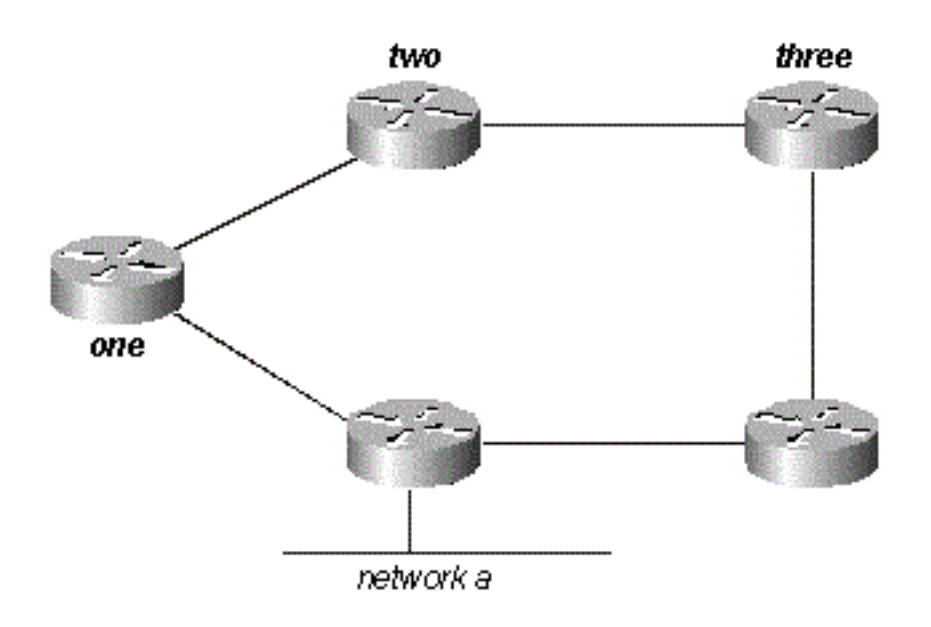

### Figura 1

Poiché il percorso attraverso il router tre è composto da tre hop e il percorso attraverso il router uno da due hop, il router due sceglie il percorso attraverso uno e ignora le informazioni apprese attraverso tre. Se il percorso tra il router 1 e la rete A diventa inattivo, il router 2 perde tutta la connettività con questa destinazione finché non scade il percorso della relativa tabella di routing (tre periodi di aggiornamento o 90 secondi), quindi il router 3 annuncia nuovamente la route (che si verifica ogni 30 secondi nel RIP). Se non si include alcun tempo di attesa, sono necessari tra i 90 e i 120 secondi affinché il router due passi dal router uno al router tre.

Il protocollo EIGRP non dipende da aggiornamenti periodici completi per riconvergere, ma crea una tabella di topologia da ogni annuncio di router adiacente (i dati non vengono scartati) e converge ricercando una route probabilmente priva di loop nella tabella di topologia oppure, se non trova un'altra route, interroga i router adiacenti. Il router due salva le informazioni ricevute dai router uno e tre. Sceglie il tracciato attraverso uno come miglior tracciato (il successore) e il tracciato attraverso tre come un tracciato senza loop (un successore fattibile). Quando il percorso attraverso il router 1 non è più disponibile, il router 2 esamina la tabella della topologia e, quando trova un successore fattibile, inizia immediatamente a utilizzare il percorso attraverso il router 3.

Da questa breve spiegazione risulta che l'EIGRP deve fornire:

• un sistema nel quale invia solo gli aggiornamenti necessari in un determinato momento; a tale

scopo, è necessario individuare i router adiacenti e eseguirne la manutenzione

- un modo per determinare quali percorsi sono stati individuati come privi di loop da un router
- un processo per cancellare le route non valide dalle tabelle di topologia di tutti i router della rete
- un processo per ricercare i vicini e trovare i percorsi alle destinazioni perse

Ognuno di questi requisiti viene soddisfatto a turno.

### Rilevamento e manutenzione router adiacenti

Per distribuire le informazioni di instradamento in tutta la rete, EIGRP utilizza aggiornamenti di instradamento incrementali non periodici. In altre parole, EIGRP invia aggiornamenti di routing solo sui percorsi che sono stati modificati quando tali percorsi vengono modificati.

Se si inviano solo aggiornamenti del routing, non è possibile rilevare quando un percorso attraverso un router adiacente non è più disponibile. Non è possibile impostare il timeout delle route e si prevede di ricevere una nuova tabella di routing dai vicini. Il protocollo EIGRP si basa sulle relazioni con i nodi adiacenti per propagare le modifiche della tabella di routing in tutta la rete. due router diventano vicini quando vedono i pacchetti hello su una rete comune.

Il protocollo EIGRP invia pacchetti hello ogni 5 secondi su collegamenti a larghezza di banda elevata e ogni 60 secondi su collegamenti multipunto a larghezza di banda ridotta.

- Pronto?supporti di trasmissione, quali Ethernet, Token Ring e FDDIcollegamenti seriali point-● to-point, come circuiti lease PPP o HDLC, sottointerfacce Frame Relay point-to-point e sottointerfacce ATM point-to-pointcircuiti multipunto ad ampia larghezza di banda (superiori a T1), come ISDN PRI e Frame Relay
- Salve 60 secondi:circuiti multipoint T1 larghezza di banda o più lenta, ad esempio interfacce multipoint Frame Relay, interfacce multipoint ATM, circuiti virtuali commutati ATM e BRI ISDN

La frequenza con cui EIGRP invia i pacchetti hello è detta intervallo hello ed è possibile modificarla per interfaccia con il comando ip hello-interval eigrp. Il tempo di attesa è il tempo per cui un router considera vivo un router adiacente quando non riceve un pacchetto hello. Il tempo di attesa è in genere tre volte l'intervallo di attesa, per impostazione predefinita 15 secondi e 180 secondi. Il tempo di attesa può essere regolato con il comando ip hold-time eigrp.

Nota: Se si modifica l'intervallo di attesa, il tempo di attesa non viene automaticamente modificato in base alla modifica. È necessario modificare manualmente il tempo di attesa per riflettere l'intervallo di attesa configurato.

Èpossibile che due router diventino vicini EIGRP anche se i timer per l'invio di una notifica non corrispondono. Il tempo di attesa è incluso nei pacchetti hello in modo che ogni router adiacente possa rimanere in vita anche se l'intervallo di attesa e i timer di attesa non corrispondono. Sebbene non sia possibile determinare direttamente l'intervallo di attesa su un router, è possibile dedurlo dall'output del comando show ip eigrp neighbors sul router adiacente.

se il dispositivo Cisco restituisce i risultati di un comando show ip eigrp neighbors, è possibile usare [Cisco CLI Analyzer](https://cway.cisco.com/cli/) per visualizzare i potenziali errori e correggerli, se JavaScript è abilitato.

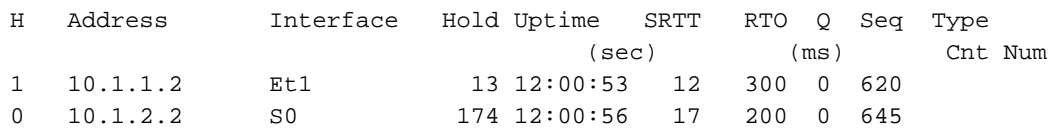

#### rp-2514aa#**show ip eigrp neighbor**

IP-EIGRP neighbors for process 1

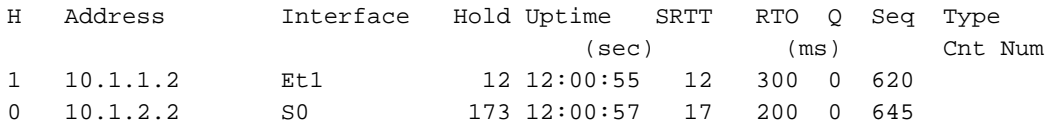

#### rp-2514aa#**show ip eigrp neighbor**

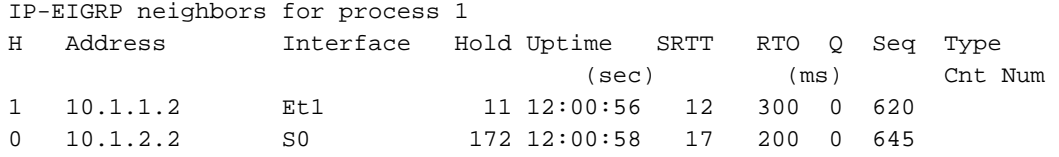

Il valore nella colonna Hold dell'output del comando non deve mai superare il tempo di attesa e non deve mai essere inferiore al tempo di attesa meno l'intervallo hello (a meno che, naturalmente, non si perdano i pacchetti hello). Se la colonna Esenzione è in genere compresa tra 10 e 15 secondi, l'intervallo di attesa è di 5 secondi e il tempo di attesa è di 15 secondi. Se la colonna Esenzione ha in genere un intervallo più ampio, compreso tra 120 e 180 secondi, l'intervallo di attesa sarà di 60 secondi e il tempo di attesa di 180 secondi. Se i numeri non sembrano corrispondere a una delle impostazioni predefinite del timer, controllare l'interfaccia in questione sul router adiacente. I timer per l'arrivo e la ricezione sono stati configurati manualmente.

Nota: EIGRP non crea relazioni peer su indirizzi secondari. Tutto il traffico EIGRP ha origine dall'indirizzo primario dell'interfaccia.

- Quando si configura il protocollo EIGRP su una rete Frame Relay ad accesso multiplo (ad esempio, point-to-multipoint), configurare la parola chiave broadcast nelle istruzioni della mappa frame relay. Senza la parola chiave broadcast le adiacenze non sarebbero stabilite tra due router EIGRP. Per ulteriori informazioni, consultare la [Guida completa alla configurazione](https://www.cisco.com/c/it_it/support/docs/wan/frame-relay/16563-12.html) [e risoluzione dei problemi di Frame Relay](https://www.cisco.com/c/it_it/support/docs/wan/frame-relay/16563-12.html).
- $\bullet$  Non ci sono limiti al numero di vicini supportati dal programma EIGRP. Il numero effettivo di router adiacenti supportati dipende dalle funzionalità del dispositivo, ad esempio:capacità di memoriapotenza di elaborazionequantità di informazioni scambiate, ad esempio il numero di route inviatecomplessità della topologiastabilità della rete

### Creazione della tabella della topologia

Ora che questi router comunicano tra loro, di cosa parlano? Le loro tabelle topologiche, ovviamente! A differenza di RIP e IGRP, EIGRP non si basa sulla tabella di routing (o inoltro) nel router per conservare tutte le informazioni di cui ha bisogno per funzionare. Viene invece creata una seconda tabella, la tabella di topologia, dalla quale vengono installate le route nella tabella di routing.

Nota: A partire dalle versioni 12.0T e 12.1 di Cisco IOS, RIP gestisce il proprio database da cui installa i percorsi nella tabella di routing.

Per visualizzare il formato di base della tabella della topologia su un router con EIGRP, usare il comando show ip eigrp topology. La tabella della topologia contiene le informazioni necessarie per creare un insieme di distanze e vettori per ogni rete raggiungibile, oltre a:

- larghezza di banda minima nel percorso verso questa destinazione come indicato dal router adiacente upstream
- ritardo totale
- affidabilità dei percorsi
- caricamento del percorso
- Minimum path maximum transmission unit (MTU)
- distanza realizzabile
- distanza riportata
- origine route (le route esterne sono contrassegnate)

se il dispositivo Cisco restituisce i risultati di un comando show ip eigrp topology, è possibile usare [Cisco CLI Analyzer](https://cway.cisco.com/cli/) per visualizzare i potenziali errori e correggerli. Per utilizzare Cisco CLI Analyzer, è necessario avere JavaScript abilitato.

## Metriche EIGRP

Il protocollo EIGRP utilizza la larghezza di banda minima sul percorso verso una rete di destinazione e il ritardo totale per calcolare le metriche di routing. Non è consigliabile configurare altre metriche in quanto potrebbero causare loop di routing nella rete. Le metriche della larghezza di banda e del ritardo vengono determinate dai valori configurati sulle interfacce dei router nel percorso alla rete di destinazione.

Ad esempio, nella Figura 2, il router 1 calcola il percorso alla rete A.

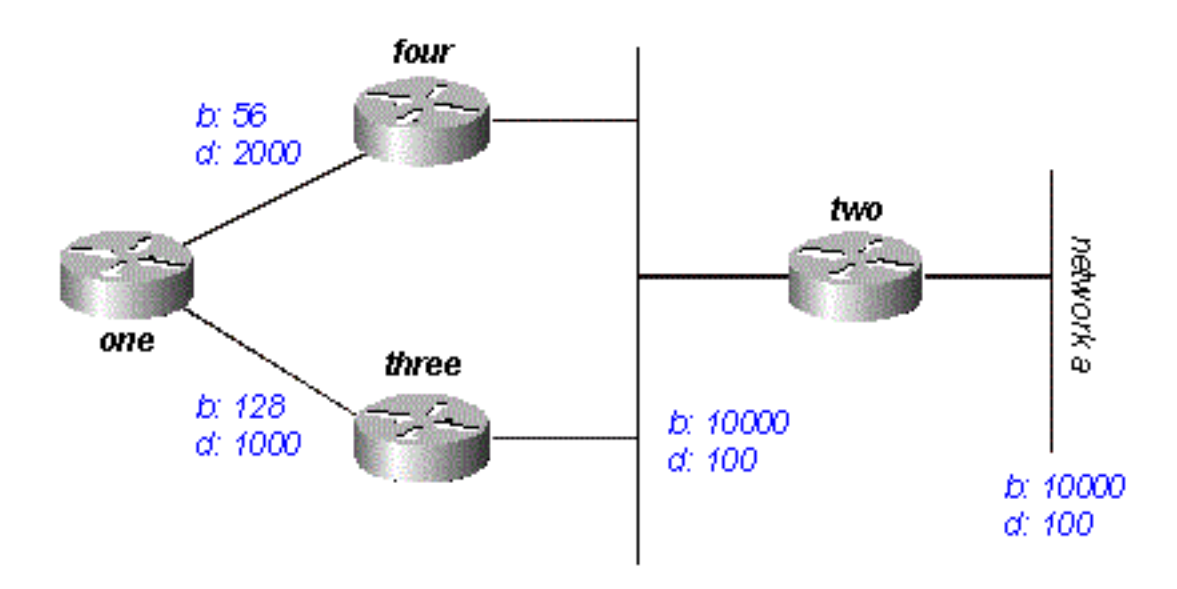

#### Figura 2

Si inizia con le due pubblicità per questa rete: da un router all'altro, con una larghezza di banda minima di 56 e un ritardo totale di 2200; e l'altro attraverso il router tre, con una larghezza di banda minima di 128 e un ritardo minimo di 1200. Il router uno sceglie il percorso con il valore metrico più basso.

Calcolare le metriche. La funzione EIGRP calcola la metrica totale quando ridimensiona le metriche relative alla larghezza di banda e al ritardo. La funzione EIGRP utilizza la seguente formula per scalare la larghezza di banda:

larghezza di banda = (10000000/larghezza di banda(i)) \* 256dove bandwidth(i) è la larghezza ● di banda minima di tutte le interfacce in uscita sul percorso verso la rete di destinazione, rappresentata in kilobit.

Il protocollo EIGRP utilizza questa formula per scalare il ritardo:

 $\bullet$  delay = delay(i) \* 256dove delay(i) è la somma dei ritardi configurati sulle interfacce, sul percorso verso la rete di destinazione, in decine di microsecondi. Il ritardo, come mostrato nei comandi show ip eigrp topology o show interface, è in microsecondi, quindi è necessario dividere per 10 prima di usare la formula. Il ritardo viene usato perché viene visualizzato sull'interfaccia.

Per determinare la metrica totale della rete, EIGRP utilizza i seguenti valori scalati:

• metrica = ([K1 \* larghezza di banda + (K2 \* larghezza di banda) / (256 - carico) + K3 \* ritardo] \* [K5 / (affidabilità + K4)]) \* 256

Nota: I valori K devono essere utilizzati dopo un'attenta pianificazione. I valori K non corrispondenti impediscono la creazione di una relazione di tipo adiacente, che può impedire la convergenza della rete.

Nota: Se K5 = 0, la formula si riduce a Metrica = ([k1 \* larghezza di banda + (k2 \* larghezza di banda)/(256 - carico) + k3 \* ritardo]) \* 256.

I valori predefiniti per K sono:

- $\bullet$  K1 = 1
- $K2 = 0$
- $\cdot$  K3 = 1
- $K4 = 0$
- $K5 = 0$

Per il comportamento predefinito, è possibile semplificare la formula nel modo seguente:

metric = bandwidth + delay

I router Cisco non eseguono calcoli a virgola mobile, quindi in ciascuna fase del calcolo è necessario arrotondare per difetto all'intero più vicino per calcolare correttamente le metriche.

Nell'esempio, il costo totale tramite il router quattro è:

```
inimum bandwidth = 56k
total delay = 100 + 100 + 2000 = 2200
[(10000000/56) + 2200] \times 256 = (178571 + 2200) \times 256 = 180771 \times 256 = 46277376E il costo totale tramite il router tre è:
```
minimum bandwidth = 128k total delay =  $100 + 100 + 1000 = 1200$  [(10000000/128) + 1200] x 256 = (78125 + 1200) x 256 = 79325 x 256 = 20307200 Per raggiungere la rete A, il router 1 sceglie il percorso attraverso il router 3.

Nota: I valori di larghezza di banda e ritardo utilizzati sono quelli configurati sull'interfaccia tramite la quale il router raggiunge l'hop successivo alla rete di destinazione. Ad esempio, il router Due ha annunciato la rete A con il ritardo configurato sulla sua interfaccia Ethernet; Al router 4 è stato aggiunto il ritardo configurato sulla sua rete Ethernet, al router 1 è stato aggiunto il ritardo configurato sulla sua rete seriale.

### Distanza fattibile, Distanza riportata e Successore fattibile

La distanza fattibile è la metrica migliore lungo un percorso verso una rete di destinazione, che include la metrica verso il router adiacente che annuncia quel percorso. Distanza segnalata è la metrica totale lungo un percorso verso una rete di destinazione indicata da un router adiacente upstream. Un successore fattibile è un percorso la cui distanza riportata è inferiore alla distanza fattibile (percorso migliore corrente). La figura 3 illustra questo processo:

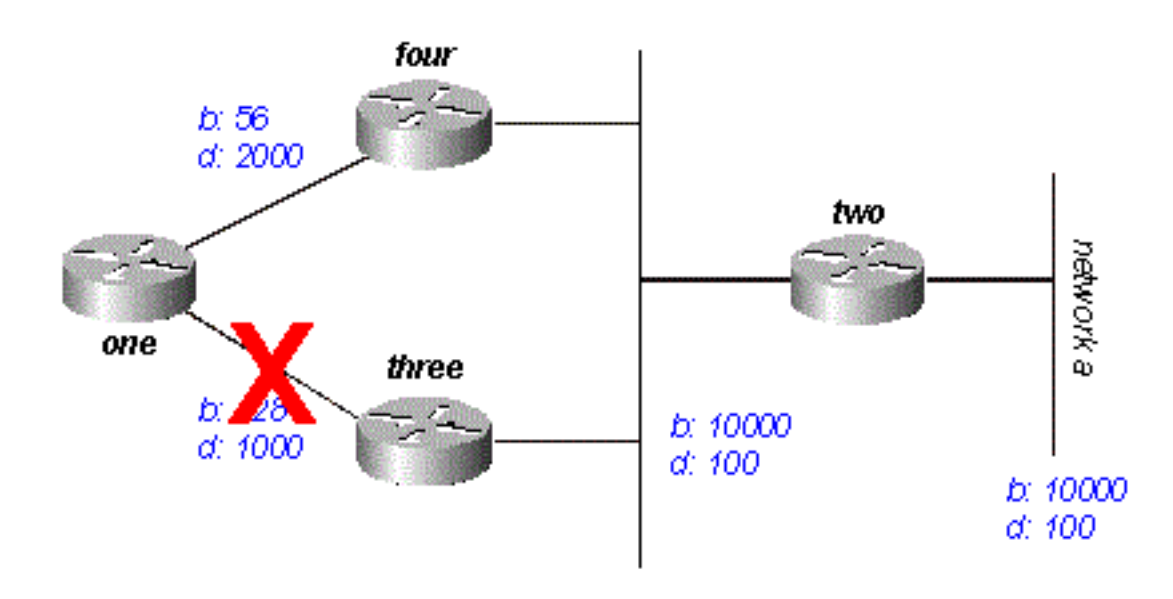

#### Figura 3

Il router uno vede due percorsi alla rete A: uno attraverso il router tre e l'altro attraverso il router quattro.

- Il percorso attraverso il router quattro ha un costo di 46277376 e una distanza segnalata di 307200.
- $\bullet$  Il percorso attraverso il router tre ha un costo di 20307200 e una distanza segnalata di 307200.

Nota: In ciascun caso, l'EIGRP calcola la distanza segnalata dal router che annuncia il percorso alla rete. In altre parole, la distanza segnalata dal router quattro è la metrica per raggiungere la rete A dal router quattro e la distanza segnalata dal router tre è la metrica per raggiungere la rete A dal router tre. Il protocollo EIGRP sceglie il percorso attraverso il router tre come miglior percorso e utilizza il parametro metrico attraverso il router tre come distanza

realizzabile. Poiché la distanza segnalata da questo router attraverso il router quattro è inferiore alla distanza fattibile, il router uno considera il percorso attraverso il router quattro un successore fattibile.

Quando il collegamento tra i router 1 e 3 si interrompe, il router 1 esamina tutti i percorsi che conosce per la rete A e scopre di avere un successore fattibile tramite il router 4. Il router uno utilizza questa route, che utilizza la metrica attraverso il router quattro come nuova distanza realizzabile. La rete converge istantaneamente e gli aggiornamenti ai vicini a valle sono l'unico traffico proveniente dal protocollo di routing.

Lo scenario illustrato nella figura 4 è più complesso.

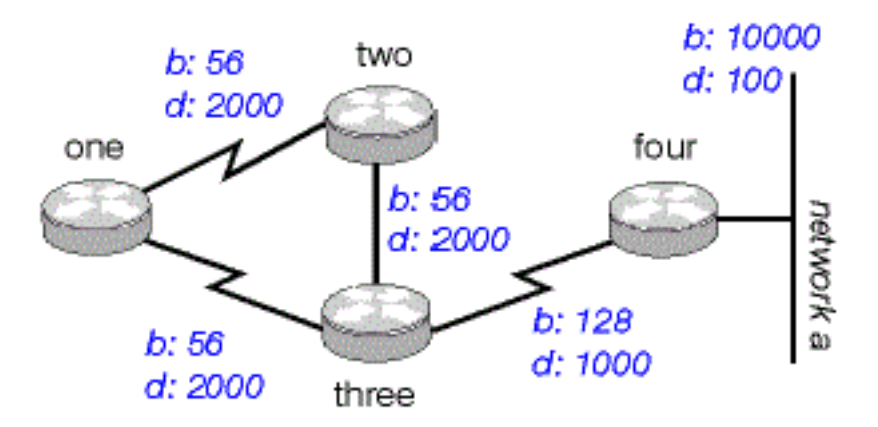

#### Figura 4

Il router 1 offre due percorsi alla rete A: uno attraverso il router due con una metrica di 46789376 e un altro attraverso il router quattro con una metrica di 20307200. Il router uno sceglie la metrica più bassa tra queste due metriche come percorso verso la rete A e questa metrica diventa la distanza fattibile. Esaminare il percorso attraverso il router due per verificare se può essere considerato un successore possibile. La distanza segnalata dal router due è 46277376, un valore superiore alla distanza fattibile, quindi questo percorso non è un successore fattibile. Se a questo punto si osservi la tabella della topologia del router 1 (usare show ip eigrp topology), si troverà una sola voce per la rete A, ossia dal router 4. (in realtà, nella tabella della topologia sul router uno sono presenti due voci, ma solo una è un successore fattibile, quindi l'altra non viene visualizzata in show ip eigrp topology; è possibile visualizzare le route che non sono successori possibili con show ip eigrp topology (tutti i collegamenti).

Si supponga che il collegamento tra il router 1 e il router 4 si interrompa. Il router uno rileva la perdita dell'unico percorso verso la rete A e invia una query a ciascuno dei router adiacenti (in questo caso, solo il router due) per verificare se dispone di un percorso verso la rete A. Poiché il router due non dispone di un percorso verso la rete A, risponde alla query. Poiché il router 1 non ha più il percorso migliore tra i router 4, accetta il percorso tra il router 2 e la rete A.

### Individuazione di percorsi privi di loop

In che modo EIGRP utilizza i concetti di distanza fattibile, distanza riportata e successore possibile per determinare se un percorso è valido e non un loop? Nella Figura 4a, il Router 3 esamina i percorsi alla Rete A. Poiché l'orizzonte di divisione è disabilitato (ad esempio, se si tratta di interfacce Frame Relay multipoint), il Router 3 mostra tre percorsi alla Rete A: attraverso il router quattro, attraverso il router due (il percorso è due, uno, tre, quattro) e attraverso il router uno (il

percorso è uno, due, tre, quattro).

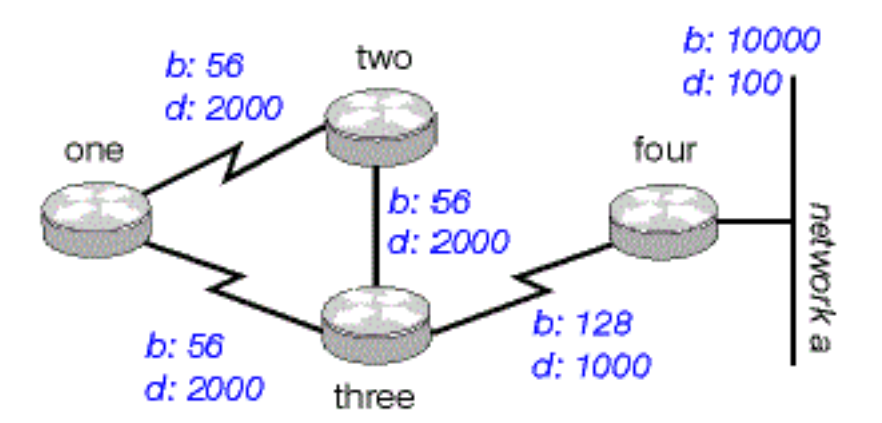

#### Figura 4a

Se il router tre accetta tutte queste route, il ciclo di routing verrà generato. Il router tre pensa di poter raggiungere la rete A tramite il router due, ma il percorso attraverso il router due passa attraverso il router tre per raggiungere la rete A. Se la connessione tra il router quattro e il router tre non funziona, il router tre ritiene di poter raggiungere la rete A attraverso uno degli altri percorsi, ma, a causa delle regole per determinare i successori possibili, non usa mai questi percorsi come alternative. Analizzare le metriche per capire perché:

- metrica totale per la rete A dal router quattro: 20281600
- metrica totale per la rete A tramite il router due: 47019776
- metrica totale per la rete A tramite il router 1: 47019776

Poiché il percorso tra il router quattro e il router quattro ha la metrica migliore, il router tre installa questo percorso nella tabella di inoltro e usa il valore 20281600 come distanza fattibile dalla rete A. Il router tre calcola quindi la distanza segnalata dalla rete A tramite i router due e uno: 47019776 per il percorso attraverso il router due e 47019776 per il percorso attraverso il router uno. Poiché entrambe queste metriche sono più grandi della distanza fattibile, il router tre non installa nessuna delle due route come possibile successore della rete A.

Si supponga che il collegamento tra i router tre e quattro non sia attivo. Il router tre esegue una query su ognuno dei router adiacenti per individuare un percorso alternativo alla rete A. Il router due riceve la query e, poiché la query proviene dal router successore, esegue una ricerca in ognuna delle altre voci della relativa tabella della topologia per verificare se esiste un successore fattibile. L'unica altra voce nella tabella della topologia è dal router 1, con una distanza segnalata uguale all'ultima metrica migliore nota fino al router 3. Poiché la distanza segnalata attraverso il router 1 non è inferiore all'ultima distanza realizzabile, il router 2 contrassegna il percorso come irraggiungibile e invia una query a ciascuno dei router adiacenti (in questo caso, solo il router 1) per ottenere un percorso verso la rete A.

Il router tre invia anche una query per la rete A al router uno. Il router 1 esamina la tabella della topologia e rileva che l'unico altro percorso alla rete A è attraverso il router 2 con una distanza segnalata uguale all'ultima distanza realizzabile nota attraverso il router 3. Anche in questo caso, poiché la distanza percorsa dal router due non è inferiore all'ultima distanza percorribile nota, questa route non può essere utilizzata come successore. Il router 1 contrassegna il percorso come non raggiungibile ed esegue una query sul proprio unico altro router adiacente, il router 2, per ottenere un percorso alla rete A.

Questo è il primo livello di query. Il router tre ha interrogato ciascuno dei router adiacenti nel tentativo di trovare un percorso alla rete A. A sua volta, i router uno e due hanno contrassegnato il percorso come non raggiungibile e hanno interrogato ognuno dei loro vicini nel tentativo di trovare un percorso alla rete A. Quando il router due riceve la query sul router uno, esamina la tabella della topologia e rileva che la destinazione è contrassegnata come non raggiungibile. Il router due risponde al router uno che la rete A non è raggiungibile. Quando il router 1 riceve la query sul router 2, invia anche una risposta in cui si informa che la rete A non è raggiungibile. Ora, i router uno e due hanno entrambi concluso che la rete A non è raggiungibile e rispondono alla richiesta originale del router tre. La rete è convergente e tutte le route tornano allo stato passivo.

# Dividi orizzonte e avvelena

Nell'esempio precedente, l'orizzonte di divisione non mostra come EIGRP utilizzi la distanza fattibile e la distanza riportata per determinare se una rotta può essere un loop. In alcune circostanze, tuttavia, l'EIGRP utilizza lo split-horizon per impedire anche loop di routing. Prima di esaminare i dettagli di come EIGRP utilizza l'orizzonte di divisione, esaminare cosa è l'orizzonte di divisione e come funziona. La regola dell'orizzonte di divisione indica:

● Non annunciare mai un percorso all'esterno dell'interfaccia attraverso cui è stato appreso. Ad esempio, nella Figura 4a, se il router 1 è collegato ai router 2 e 3 tramite un'unica interfaccia multipunto (ad esempio Frame Relay) e il router 1 è stato informato della rete A dal router 2, non annuncia il percorso alla rete A e non invia la stessa interfaccia al router 3. Il router 1 presume che il router 3 conosca la rete A direttamente dal router 2.

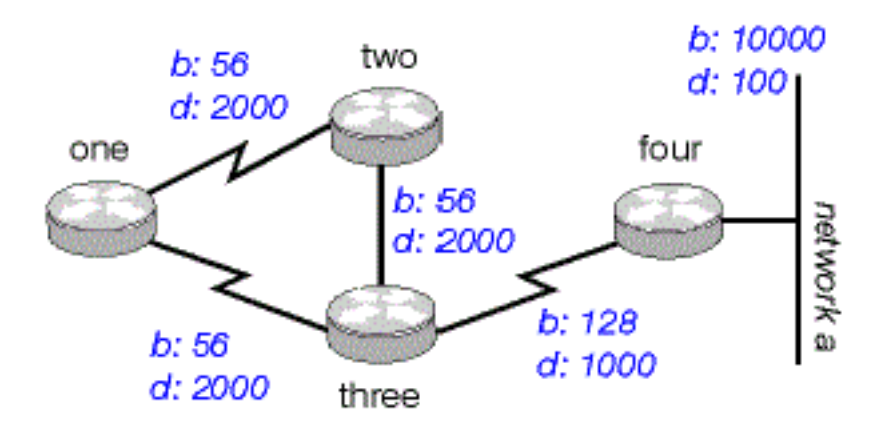

#### Figura 4a

L'inversione veleno è un altro modo per evitare loop di routing. La sua regola prevede quanto segue:

Dopo aver appreso di un percorso attraverso un'interfaccia, pubblicizzarlo come non ● raggiungibile dalla stessa interfaccia.

Ad esempio, sui router della Figura 4a è abilitata la funzione avvelenamento inverso. Quando il router 1 viene a conoscenza della rete A dal router 2, annuncia che la rete A è irraggiungibile tramite il collegamento ai router 2 e 3. Se il router tre visualizza un percorso dalla rete A al router uno, rimuove il percorso a causa dell'annuncio non raggiungibile. L'EIGRP combina queste due regole per evitare loop di routing.

Il protocollo EIGRP utilizza l'orizzonte di divisione o annuncia una route come non raggiungibile

quando:

- due router sono in modalità di avvio (si scambiano le tabelle di topologia per la prima volta)
- èstata annunciata una modifica alla tabella della topologia
- viene inviata una query

Rivedi ogni richiesta.

## Modalità di avvio

Quando due router diventano router adiacenti per la prima volta, si scambiano tabelle di topologia durante la modalità di avvio. Per ogni voce della tabella ricevuta da un router durante la modalità di avvio, la stessa voce viene annunciata al nuovo router adiacente con una metrica massima (route non elaborabile).

## Modifica tabella topologia

Nella Figura 5, il router 1 usa la varianza per bilanciare il traffico destinato alla rete A tra i due collegamenti seriali; ovvero il collegamento a 56k tra i router due e quattro e il collegamento a 128k tra i router tre e quattro.

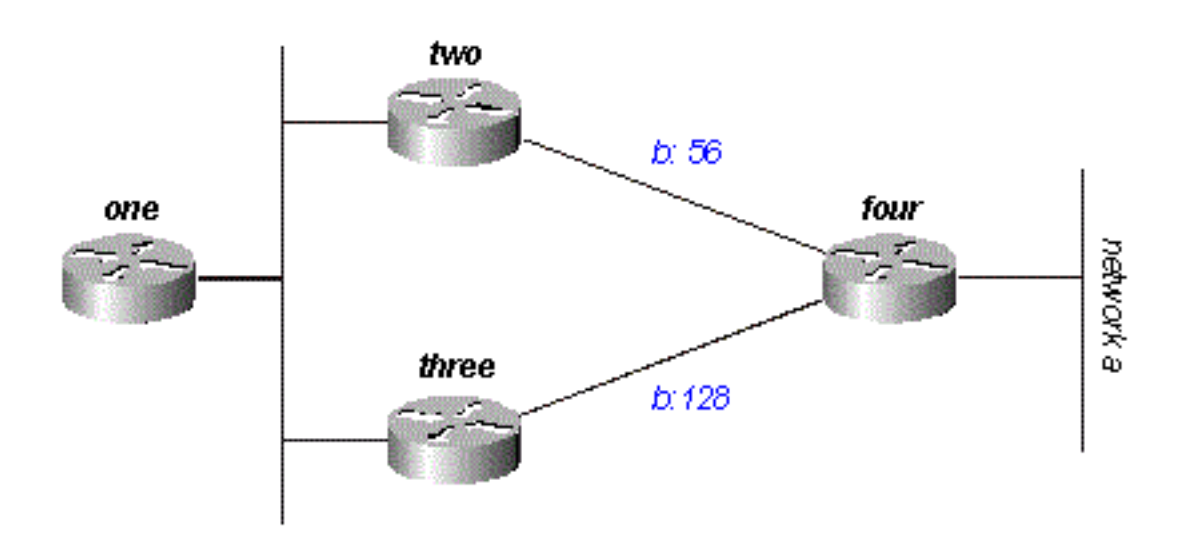

### Figura 5

Il router due vede il percorso attraverso il router tre come un possibile successore. Se il collegamento tra i router due e quattro non funziona, il router due si riconverge sul percorso attraverso il router tre. Poiché la regola dello split-horizon stabilisce che non è mai necessario annunciare una route dall'interfaccia tramite la quale si è venuti a conoscenza della route, il router due in genere non invia un aggiornamento. Al router 1 rimane tuttavia una voce non valida nella tabella della topologia.

Quando un router modifica la propria tabella della topologia in modo che l'interfaccia attraverso cui raggiunge la rete cambi, disattiva lo split-horizon e il veleno inverte il vecchio percorso di tutte le interfacce. In questo caso, il router due disattiva l'orizzonte di divisione per la route e segnala la rete A come non raggiungibile. Il router 1 riceve questo annuncio e scarica il percorso alla rete A tramite il router 2 dalla relativa tabella di routing.

## **Query**

Le query generano un orizzonte di divisione solo quando un router riceve una query o un aggiornamento dal successore utilizzato per la destinazione nella query. Osservare la rete nella Figura 6.

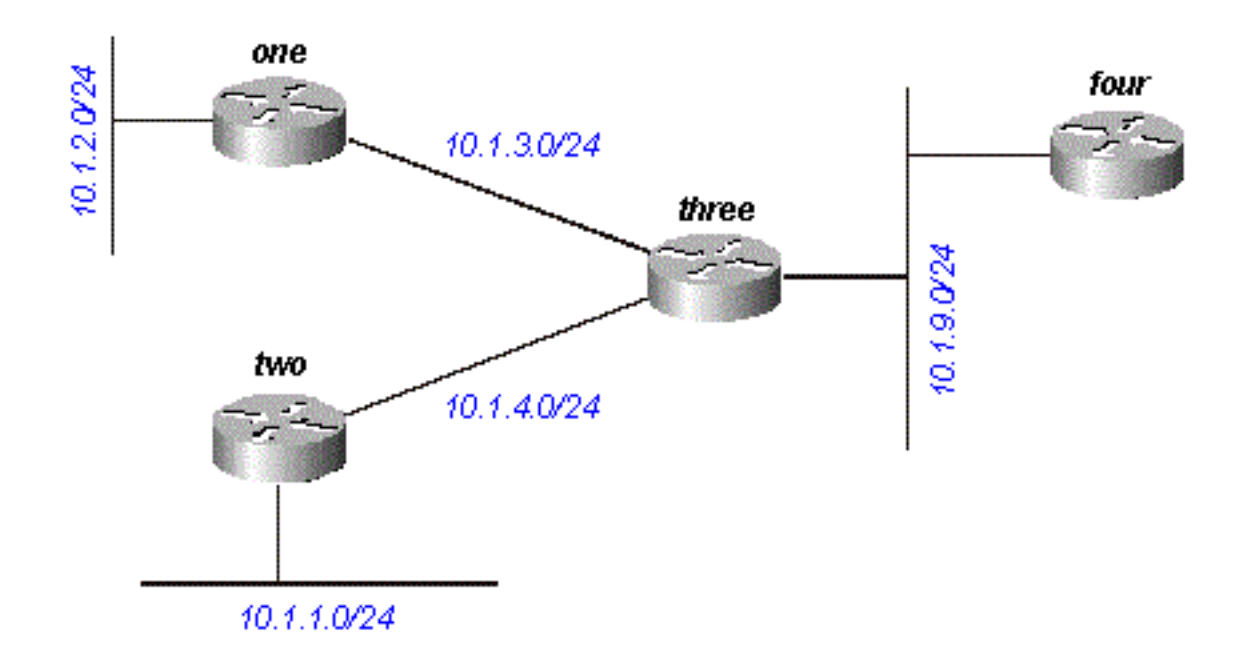

#### Figura 6

Il router tre riceve una query relativa a 10.1.2.0/24 (che raggiunge tramite il router uno) dal router quattro. Se Three non dispone di un successore per la destinazione perché si è verificato un link flap o un'altra condizione di rete temporanea, invia una query a ciascuno dei router adiacenti; in questo caso, i router uno, due e quattro. Tuttavia, se il router tre riceve una query o un aggiornamento (ad esempio una modifica di metrica) dal router uno per la destinazione 10.1.2.0/24, non restituisce una query al router uno, in quanto il router uno è il suo successore di questa rete. Al contrario, invia query solo ai router due e quattro.

# Bloccato nei percorsi attivi

La risposta a una query può richiedere molto tempo. In questo caso, il router che ha inviato la query si interrompe e cancella la connessione al router che non risponde, quindi viene riavviata la sessione del router adiacente. Questo è noto come percorso bloccato in attivo (SIA). Le route SIA di base si verificano quando la query raggiunge l'altra estremità della rete e richiede troppo tempo per una risposta. Ad esempio, nella Figura 7, il router 1 registra un elevato numero di route SIA dal router 2.

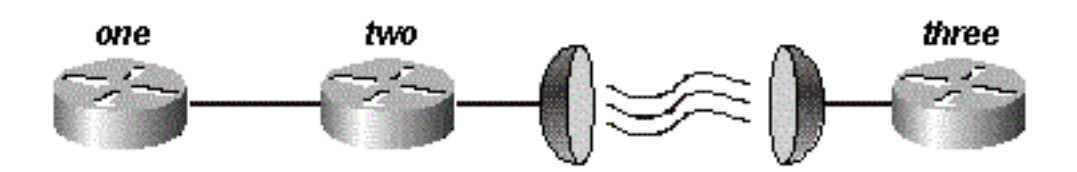

#### Figura 7

Dopo qualche indagine, il problema si è limitato al ritardo sul collegamento satellitare tra i router due e tre. Esistono due soluzioni possibili per questo tipo di problema. La prima consiste nell'aumentare il tempo di attesa del router dopo l'invio di una query prima che dichiari la route SIA. Questa impostazione può essere modificata con il comando timer active-time.

La soluzione migliore, tuttavia, è riprogettare la rete per ridurre l'intervallo di query (quindi poche query passano attraverso il collegamento satellitare). L'intervallo di query è illustrato nella sezione Intervallo query di questo articolo. L'intervallo di query in sé, tuttavia, non è un motivo comune per le route SIA riportate. Più spesso, alcuni router della rete non sono in grado di rispondere a una query per uno dei motivi seguenti:

- Il router è troppo occupato per rispondere alla query (in genere a causa di un elevato utilizzo della CPU).
- Il router ha problemi di memoria e non può allocare memoria per elaborare la query o compilare il pacchetto di risposta.
- Il circuito tra i due router non è buono; il numero di pacchetti che possono passare non è sufficiente per mantenere attiva la relazione con il router adiacente, ma alcune query o risposte vengono perse tra i router.
- collegamenti unidirezionali (un collegamento su cui il traffico può passare solo in una direzione a causa di un errore)

### Risoluzione dei problemi relativi alle route SIA

Per la risoluzione dei problemi relativi alle route SIA, utilizzare questo processo in tre passaggi:

- 1. Trovare le route che vengono sempre segnalate come SIA.
- 2. Individuare il router che non risponde regolarmente alle query per queste route.
- 3. Individuare il motivo per cui il router non riceve o non risponde alle query.

Il primo passo è facile. Se si registrano i messaggi della console, una rapida lettura del registro mostra le route spesso contrassegnate come SIA. Il secondo passo è più difficile. Per raccogliere queste informazioni, è possibile usare il comando show ip eigrp topology active:

```
Codes: P - Passive, A - Active, U - Update, Q - Query, R - Reply,
       r - Reply status
A 10.2.4.0/24, 0 successors, FD is 512640000, Q
     1 replies, active 00:00:01, query-origin: Local origin
          via 10.1.2.2 (Infinity/Infinity), Serial1
     1 replies, active 00:00:01, query-origin: Local origin
          via 10.1.3.2 (Infinity/Infinity), r, Serial3
    Remaining replies:
```
I vicini che mostrano un R non hanno ancora risposto (il timer attivo mostra per quanto tempo il percorso è rimasto attivo). Questi vicini non possono comparire nella sezione Risposte rimanenti; possono comparire tra gli altri RDB. Prestare particolare attenzione alle route con risposte in attesa e attive da qualche tempo, in genere da due a tre minuti. Eseguire questo comando più volte e si inizia a vedere quali router adiacenti non rispondono alle query o quali interfacce sembrano avere molte query senza risposta. Esaminate questo vicino per vedere se attende costantemente le risposte da uno dei suoi vicini. Ripetere questa procedura fino a trovare il router che non risponde alle query in modo coerente. È possibile cercare eventuali problemi nel collegamento al router adiacente, nell'utilizzo della memoria o della CPU o altri problemi relativi al router adiacente.

Se l'intervallo di query è il problema, non aumentare il timer SIA; ridurre invece l'intervallo di query.

# Ridistribuzione

In questa sezione vengono esaminati diversi scenari che implicano la ridistribuzione. Gli esempi elencati mostrano il minimo richiesto per configurare la ridistribuzione. La ridistribuzione può causare problemi, ad esempio un routing non ottimale, loop di routing o una convergenza lenta. Per evitare questi problemi, vedere la sezione Come evitare problemi dovuti alla ridistribuzione.

## Ridistribuzione tra due sistemi autonomi EIGRP

Nella figura 8 viene mostrato come configurare i router come:

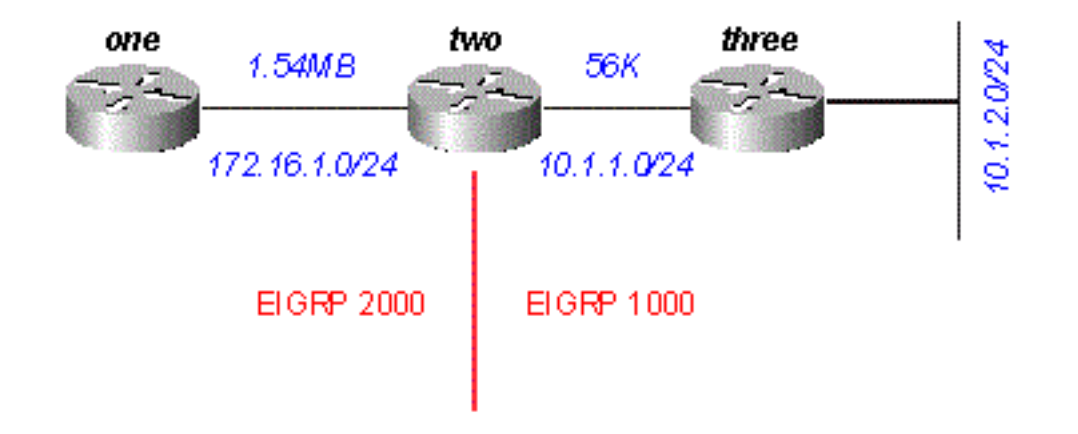

#### Figura 8

#### Router 1

router eigrp 2000

!--- The "2000" is the autonomous system

network 172.16.1.0 0.0.0.255

#### Router due

```
router eigrp 2000
  redistribute eigrp 1000 route-map to-eigrp2000
  network 172.16.1.0 0.0.0.255
!
router eigrp 1000
 redistribute eigrp 2000 route-map to-eigrp1000
  network 10.1.0.0 0.0.255.255
route-map to-eigrp1000 deny 10
match tag 1000
!
route-map to-eigrp1000 permit 20
set tag 2000
!
route-map to-eigrp2000 deny 10
match tag 2000
!
route-map to-eigrp2000 permit 20
set tag 1000
```
#### Router tre

router eigrp 1000 network 10.1.0.0 0.0.255.255

Il router tre annuncia la rete 10.1.2.0/24 al router due tramite il sistema autonomo 1000; Il router due ridistribuisce questa route nel sistema autonomo 2000 e la annuncia al router uno.

Nota: Le rotte da EIGRP 1000 sono contrassegnate con 1000 prima di essere ridistribuite a EIGRP 2000. Quando le route da EIGRP 2000 vengono ridistribuite a EIGRP 1000, le route con 1000 tag vengono rifiutate per garantire una topologia priva di loop. Per ulteriori informazioni sulla ridistribuzione tra i protocolli di routing, vedere [Ridistribuzione dei](https://www.cisco.com/c/it_it/support/docs/ip/enhanced-interior-gateway-routing-protocol-eigrp/8606-redist.html) [protocolli di routing.](https://www.cisco.com/c/it_it/support/docs/ip/enhanced-interior-gateway-routing-protocol-eigrp/8606-redist.html)

Per il router 1:

```
one#show ip eigrp topology 10.1.2.0 255.255.255.0
IP-EIGRP topology entry for 10.1.2.0/24
   State is Passive, Query origin flag is 1, 1 Successor(s), FD is 46763776
   Routing Descriptor Blocks:
   172.16.1.2 (Serial0), from 172.16.1.2, Send flag is 0x0
       Composite metric is (46763776/46251776), Route is External
       Vector metric:
        Minimum bandwidth is 56 Kbit
        Total delay is 41000 microseconds
        Reliability is 255/255
        Load is 1/255
        Minimum MTU is 1500
         Hop count is 2
       External data:
         Originating router is 172.16.1.2
         AS number of route is 1000
         External protocol is EIGRP, external metric is 46251776
         Administrator tag is 1000 (0x000003E8)
```
Notare che anche se il collegamento tra i router uno e due ha una larghezza di banda di 1,544 MB, la larghezza di banda minima mostrata in questa voce della tabella della topologia è 56k. Ciò significa che EIGRP mantiene tutte le metriche quando ridistribuisce tra due sistemi autonomi

EIGRP.

### Ridistribuzione da e verso altri protocolli

La ridistribuzione tra EIGRP e altri protocolli, ad esempio RIP e OSPF, funziona allo stesso modo di tutta la ridistribuzione. Utilizzare la metrica predefinita quando si esegue la ridistribuzione tra protocolli. Quando si esegue la ridistribuzione tra EIGRP e altri protocolli, è necessario essere consapevoli dei due problemi seguenti:

- Le route ridistribuite in EIGRP non vengono sempre riepilogate. Per ulteriori informazioni, vedere la sezione "Riepilogo".
- Le rotte EIGRP esterne hanno una distanza amministrativa di 170.

### Ridistribuzione delle route statiche sulle interfacce

Quando si installa una route statica a un'interfaccia e si configura un'istruzione di rete con router eigrp, che include la route statica. EIGRP ridistribuisce la route come se si trattasse di un'interfaccia direttamente connessa.

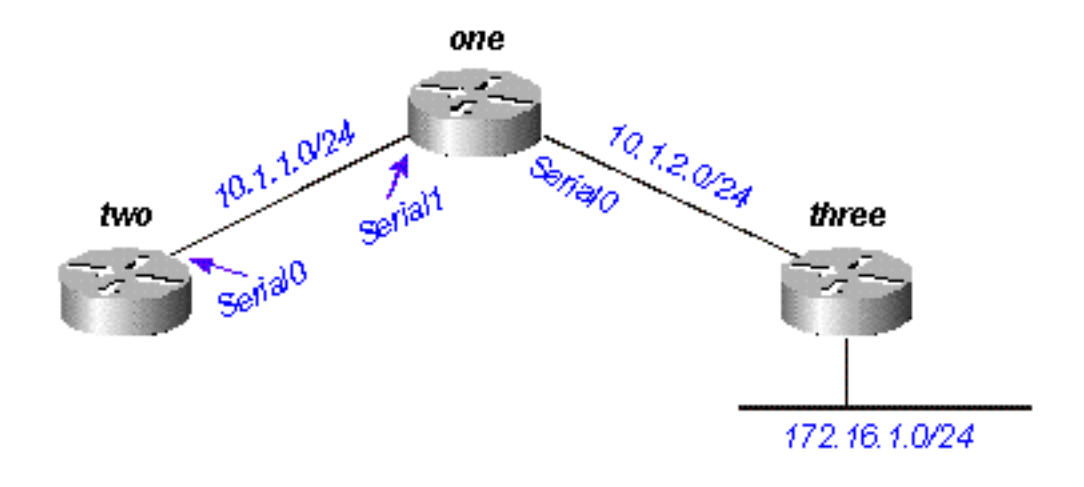

#### Figura 9

Nella Figura 9, il router 1 dispone di un percorso statico alla rete 172.16.1.0/24 configurato tramite l'interfaccia Serial 0:

ip route 172.16.1.0 255.255.255.0 Serial0 Inoltre, il router uno ha un'istruzione network per la destinazione di questa route statica:

router eigrp 2000 network 10.0.0.0 network 172.16.0.0 no auto-summary

Il router uno ridistribuisce questa route, anche se non ridistribuisce le route statiche, in quanto EIGRP la considera una rete a connessione diretta. Sul router due, ha il seguente aspetto:

```
two#show ip route
     ....
       10.0.0.0/8 is variably subnetted, 2 subnets, 2 masks
    C 10.1.1.0/24 is directly connected, Serial0
    D 10.1.2.0/24 [90/2169856] via 10.1.1.1, 00:00:47, Serial0
         172.16.0.0/24 is subnetted, 1 subnets
    D 172.16.1.0 [90/2169856] via 10.1.1.1, 00:00:47, Serial0
```
Il percorso verso 172.16.1.0/24 viene visualizzato come percorso EIGRP interno sul router due.

# Riepilogo

L'EIGRP può essere riassunto in due modi: riepiloghi automatici e manuali.

### Sunto automatico

L'EIGRP esegue un riepilogo automatico ogni volta che passa un confine tra due reti principali diverse. Ad esempio, nella Figura 10, il router 2 annuncia solo la rete 10.0.0.0/8 al router 1, in quanto l'interfaccia usata dal router 2 per raggiungere il router 1 si trova in una rete principale diversa.

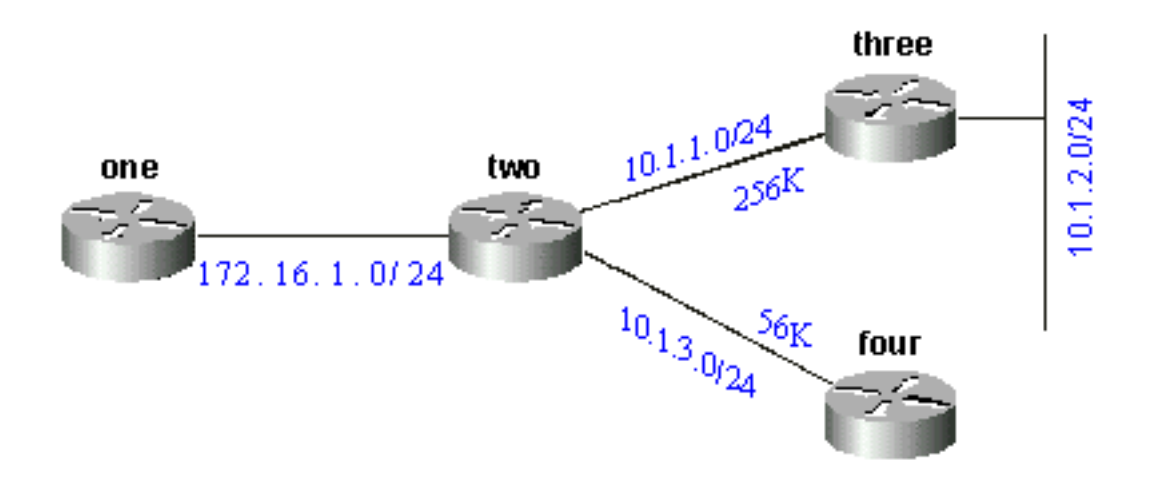

#### Figura 10

Sul router uno, il risultato è il seguente:

```
one#show ip eigrp topology 10.0.0.0
IP-EIGRP topology entry for 10.0.0.0/8
   State is Passive, Query origin flag is 1, 1 Successor(s), FD is 11023872
   Routing Descriptor Blocks:
   172.16.1.2 (Serial0), from 172.16.1.2, Send flag is 0x0
       Composite metric is (11023872/10511872), Route is Internal
       Vector metric:
         Minimum bandwidth is 256 Kbit
         Total delay is 40000 microseconds
         Reliability is 255/255
         Load is 1/255
         Minimum MTU is 1500
         Hop count is 1
```
Questa rotta non è in alcun modo contrassegnata come via di riepilogo; sembra un percorso

interno. La metrica è la metrica migliore tra le route di riepilogo. La larghezza di banda minima su questo percorso è 256k, anche se nella rete 10.0.0.0 sono presenti collegamenti con larghezza di banda di 56k.

Sul router con il riepilogo, viene creato un percorso null0 per l'indirizzo di riepilogo:

two#**show ip route 10.0.0.0** Routing entry for 10.0.0.0/8, 4 known subnets Attached (2 connections) Variably subnetted with 2 masks Redistributing via eigrp 2000

C 10.1.3.0/24 is directly connected, Serial2 D 10.1.2.0/24 [90/10537472] via 10.1.1.2, 00:23:24, Serial1 D 10.0.0.0/8 is a summary, 00:23:20, Null0 C 10.1.1.0/24 is directly connected, Serial1

La route verso 10.0.0.0/8 è contrassegnata come riepilogo tramite Null0. La voce della tabella della topologia per questa route di riepilogo ha il seguente aspetto:

#### two#**show ip eigrp topology 10.0.0.0** IP-EIGRP topology entry for 10.0.0.0/8 State is Passive, Query origin flag is 1, 1 Successor(s), FD is 10511872 Routing Descriptor Blocks: 0.0.0.0 (Null0), from 0.0.0.0, Send flag is 0x0 (Note: The 0.0.0.0 here means this route is originated by this router.) Composite metric is (10511872/0), Route is Internal Vector metric: Minimum bandwidth is 256 Kbit Total delay is 20000 microseconds Reliability is 255/255 Load is 1/255 Minimum MTU is 1500 Hop count is 0

Per fare in modo che il router due annunci i componenti della rete 10.0.0.0 anziché un riepilogo, configurare no auto-summary sul processo EIGRP sul router due:

Sul router due:

router eigrp 2000 network 172.16.0.0 network 10.0.0.0 no auto-summary

Con la funzione di riepilogo automatico disattivata, il router One vede ora tutti i componenti della rete 10.0.0.0:

```
one#show ip eigrp topology
IP-EIGRP Topology Table for process 2000
Codes: P - Passive, A - Active, U - Update, Q - Query, R - Reply,
       r - Reply status
P 10.1.3.0/24, 1 successors, FD is 46354176
         via 172.16.1.2 (46354176/45842176), Serial0
P 10.1.2.0/24, 1 successors, FD is 11049472
         via 172.16.1.2 (11049472/10537472), Serial0
```

```
P 10.1.1.0/24, 1 successors, FD is 11023872
         via 172.16.1.2 (11023872/10511872), Serial0
P 172.16.1.0/24, 1 successors, FD is 2169856
          via Connected, Serial0
```
Per riepilogare le route esterne, fare riferimento alla sezione "Sunto automatico delle route esterne".

### Riepilogo manuale

EIGRP consente di riepilogare le route interne ed esterne su qualsiasi limite di bit con il riepilogo manuale. Ad esempio, nella Figura 11, il router 2 riepiloga i file 192.168.1.0/24, 192.168.2.0/24 e 192.168.3.0/24 nel blocco CIDR 192.168.0.0/22.

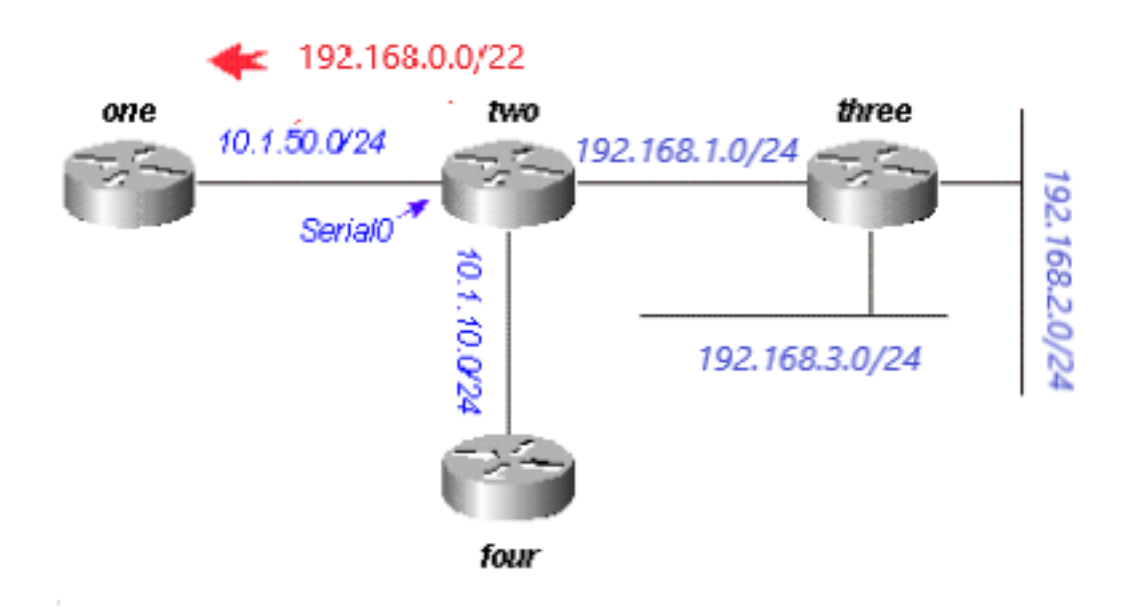

#### Figura 11

Viene mostrata la configurazione sul router due:

```
two#show run
....
!
interface Serial0
 ip address 10.1.50.1 255.255.255.0
 ip summary-address eigrp 2000 192.168.0.0 255.255.252.0
 no ip mroute-cache
!
....
two#show ip eigrp topology
IP-EIGRP Topology Table for process 2000
Codes: P - Passive, A - Active, U - Update, Q - Query, R - Reply,
        r - Reply status
P 10.1.10.0/24, 1 successors, FD is 45842176
          via Connected, Loopback0
P 10.1.50.0/24, 1 successors, FD is 2169856
          via Connected, Serial0
P 192.168.1.0/24, 1 successors, FD is 10511872
```

```
 via Connected, Serial1
P 192.168.0.0/22, 1 successors, FD is 10511872
         via Summary (10511872/0), Null0
P 192.168.3.0/24, 1 successors, FD is 10639872
         via 192.168.1.1 (10639872/128256), Serial1
P 192.168.2.0/24, 1 successors, FD is 10537472
          via 192.168.1.1 (10537472/281600), Serial1
```
Esaminare il comando ip summary-address eigrp nell'interfaccia Serial0 e la route di riepilogo tramite Null0. Sul router 1, questa è una route interna:

```
one#show ip eigrp topology
IP-EIGRP Topology Table for process 2000
Codes: P - Passive, A - Active, U - Update, Q - Query, R - Reply,
       r - Reply status
P 10.1.10.0/24, 1 successors, FD is 46354176
         via 10.1.50.1 (46354176/45842176), Serial0
P 10.1.50.0/24, 1 successors, FD is 2169856
          via Connected, Serial0
P 192.168.0.0/22, 1 successors, FD is 11023872
          via 10.1.50.1 (11023872/10511872), Serial0
```
#### Sunto automatico delle route esterne

Il protocollo EIGRP non riepiloga automaticamente le route esterne a meno che non esista un componente della stessa rete principale corrispondente a una route interna. La Figura 12 illustra quanto segue:

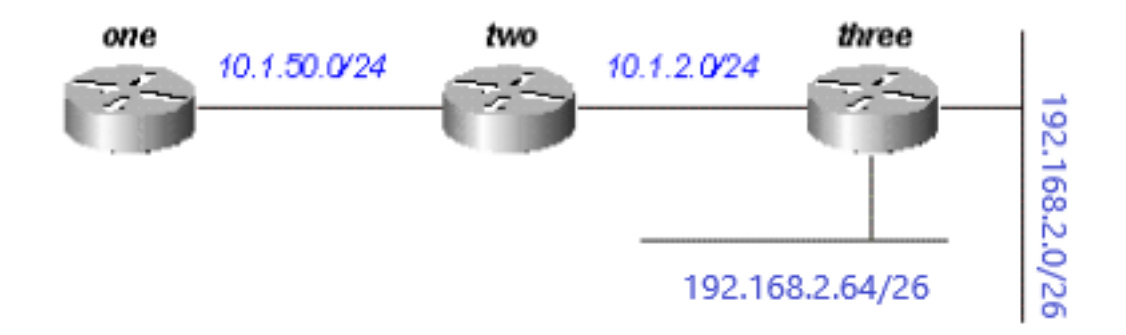

#### Figura 12

Il router Three immette le route esterne ai file 192.168.2.0/26 e 192.168.2.64/26 nel protocollo EIGRP con il comando redistribute connected, come mostrato nelle configurazioni elencate.

#### Router tre

```
interface Ethernet0
  ip address 192.168.2.1 255.255.255.192
!
interface Ethernet1
  ip address 192.168.2.65 255.255.255.192
!
```
interface Ethernet2 ip address 10.1.2.1 255.255.255.0 !router eigrp 2000 redistribute connected network 10.0.0.0 default-metric 10000 1 255 1 1500

Con questa configurazione sul router tre, la tabella di routing sul router uno mostra:

```
....
     10.0.0.0/8 is subnetted, 2 subnets
D 10.1.2.0 [90/11023872] via 10.1.50.2, 00:02:03, Serial0
C 10.1.50.0 is directly connected, Serial0
     192.168.2.0/26 is subnetted, 1 subnets
D EX 192.168.2.0 [170/11049472] via 10.1.50.2, 00:00:53, Serial0
D EX 192.168.2.64 [170/11049472] via 10.1.50.2, 00:00:53, Serial0
```
Anche se in genere la funzione di riepilogo automatico determina il riepilogo da parte del router tre delle route 192.168.2.0/26 e 192.168.2.64/26 verso una destinazione net principale (192.168.2.0/24), questa operazione non viene eseguita perché entrambe le route sono esterne. Tuttavia, se si riconfigura il collegamento tra i router due e tre alla versione 192.168.2.128/26 e si aggiungono le istruzioni di rete per questa rete sui router due e tre, sul router due viene generato il riepilogo automatico 192.168.2.0/24.

#### Router tre

one#**show ip route**

```
 interface Ethernet0
 ip address 192.168.2.1 255.255.255.192
!
interface Ethernet1
 ip address 192.168.2.65 255.255.255.192
!
interface Serial0
 ip address 192.168.2.130 255.255.255.192
!
router eigrp 2000
 network 192.168.2.0
Ora, il router due genera il riepilogo per 192.168.2.0/24:
```
two#**show ip route** .... D 192.168.2.0/24 is a summary, 00:06:48, Null0 ....

Infine, sul router 1 viene visualizzata solo la route di riepilogo:

 one#**show ip route** .... 10.0.0.0/8 is subnetted, 1 subnets C 10.1.1.0 is directly connected, Serial0 D 192.168.2.0/24 [90/11023872] via 10.1.50.2, 00:00:36, Serial0

## Intervallo e processo di query

Quando un router elabora una query da un router adiacente, queste regole si applicano come indicato nella tabella.

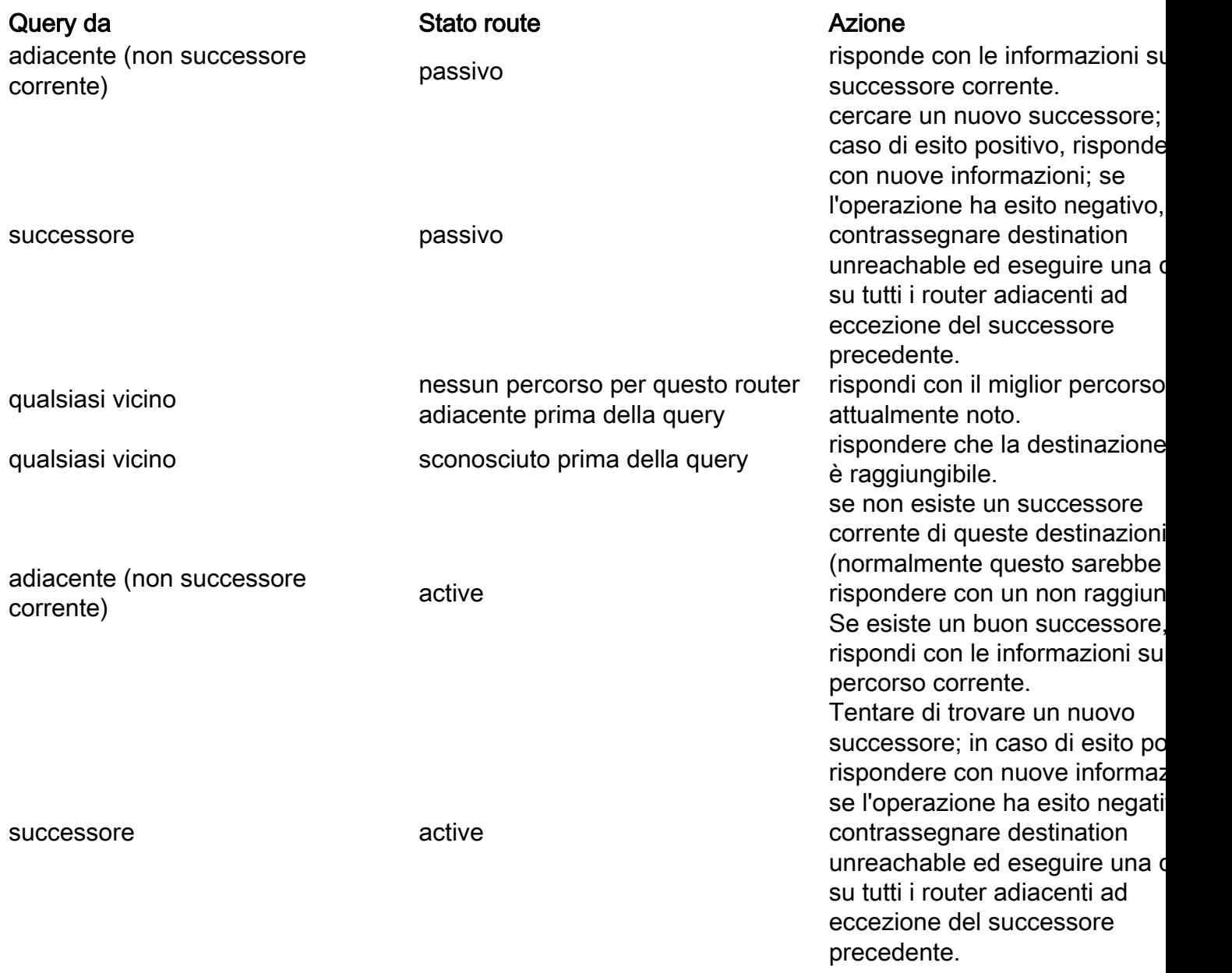

Le azioni riportate nella tabella precedente influiscono sull'intervallo della query nella rete quando viene rilevato il numero di router che ricevono la query e rispondono alla query prima che la rete converga nella nuova topologia. Per verificare come queste regole influiscono sulla gestione delle query, vedere la rete nella Figura 13, che viene eseguita in condizioni normali.

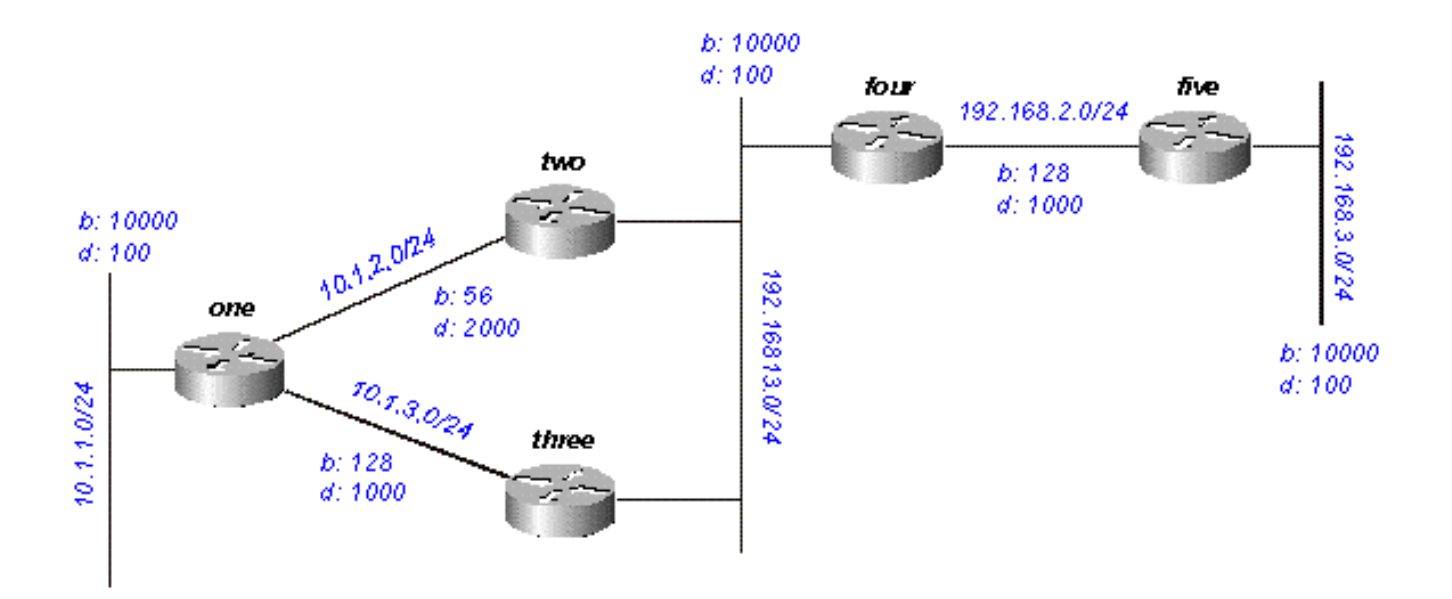

#### Figura 13

Ciò è previsto per quanto riguarda la rete 192.168.3.0/24 (lato più a destra):

- Il router uno ha due percorsi per raggiungere la porta 192.168.3.0/24:attraverso il router due con una distanza di 46533485 e una distanza segnalata di 20307200attraverso il router tre con una distanza di 20563200 e una distanza segnalata di 20307200
- Il router uno sceglie il percorso attraverso il router tre e lo mantiene come possibile successore attraverso il router due
- I router due e tre mostrano un percorso da 192.168.3.0/24 al router quattro

Si supponga che 192.168.3.0/24 abbia esito negativo. L'attività prevista in questa rete è che le figure da 13a a 13h illustrano il processo.

Router Five contrassegna 192.168.3.0/24 come non raggiungibile e interroga il router Four:

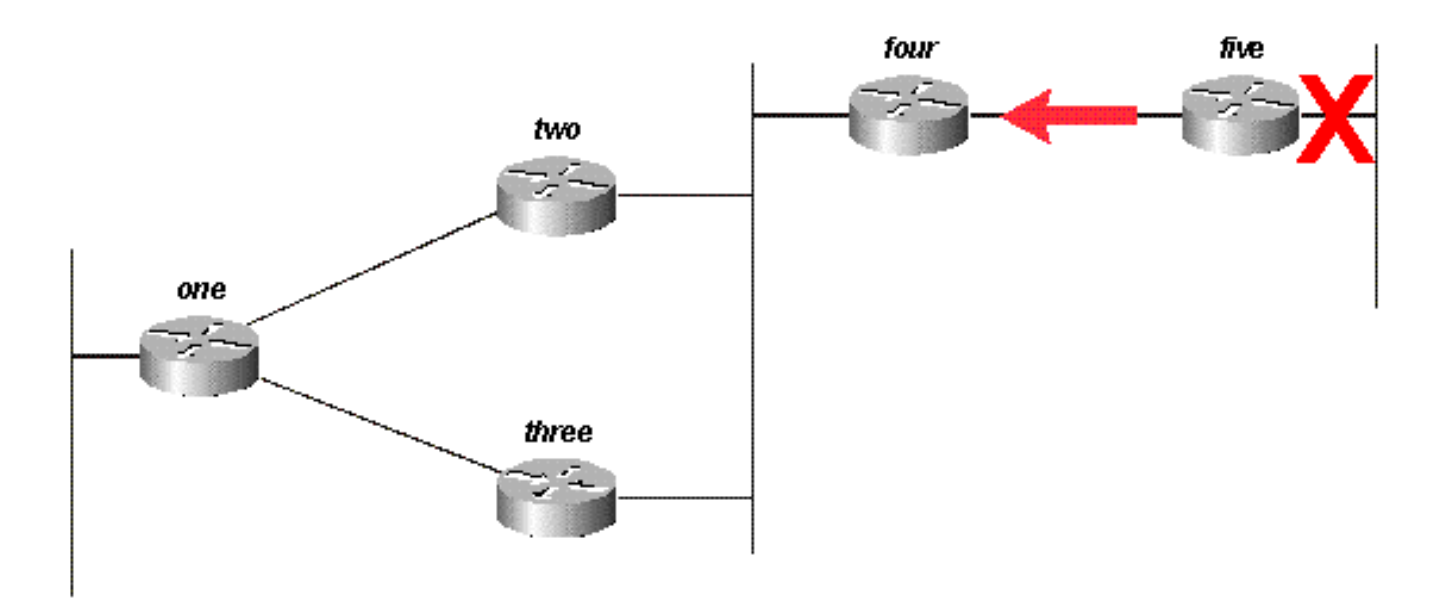

Quando il router quattro riceve una richiesta dal router che lo ha sostituito, cerca di trovare un nuovo successore realizzabile della rete. Poiché non viene trovato alcun router, il file 192.168.3.0/24 viene contrassegnato come non raggiungibile e viene eseguita una query sui router due e tre:

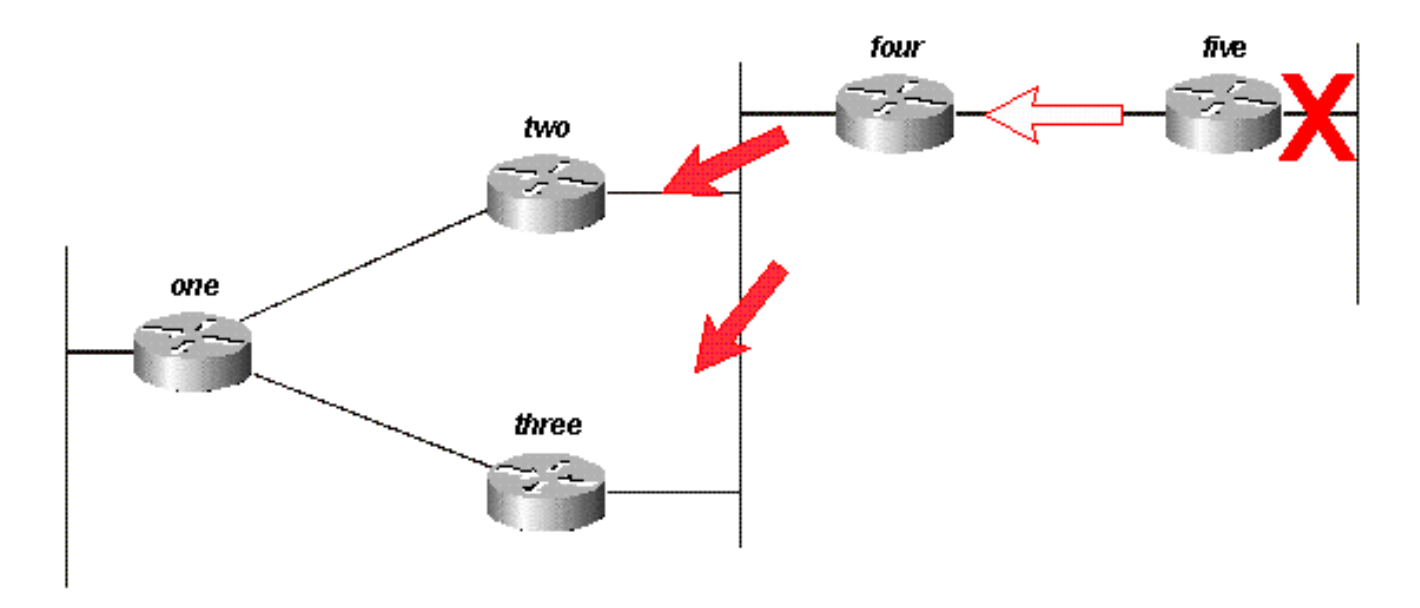

#### Figura 13b

I router due e tre, a loro volta, vedono di aver perso l'unica strada percorribile per raggiungere il sito 192.168.3.0/24 e lo segnano come irraggiungibile; entrambi inviano query al router uno:

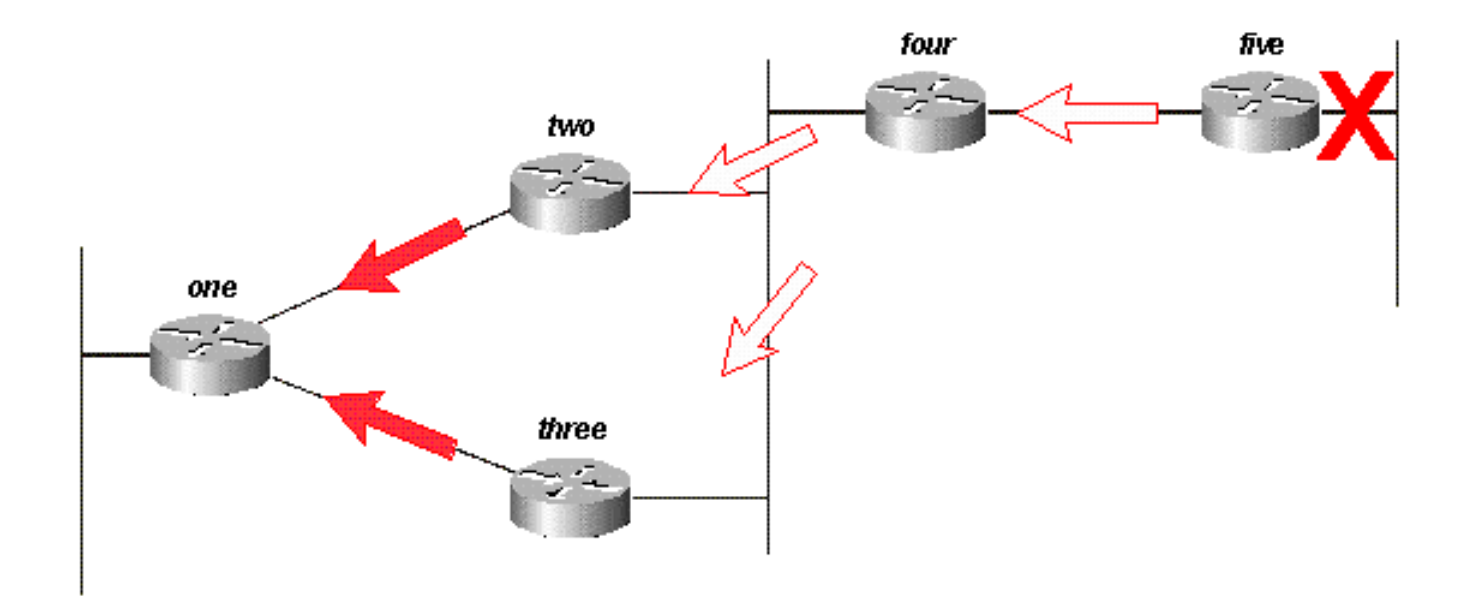

#### Figura 13c

Si supponga che il router 1 riceva prima la query dal router 3 e contrassegni il percorso come non raggiungibile. Il router 1 riceve quindi la query dal router 2. Sebbene sia possibile un altro ordine, tutti hanno lo stesso risultato finale.

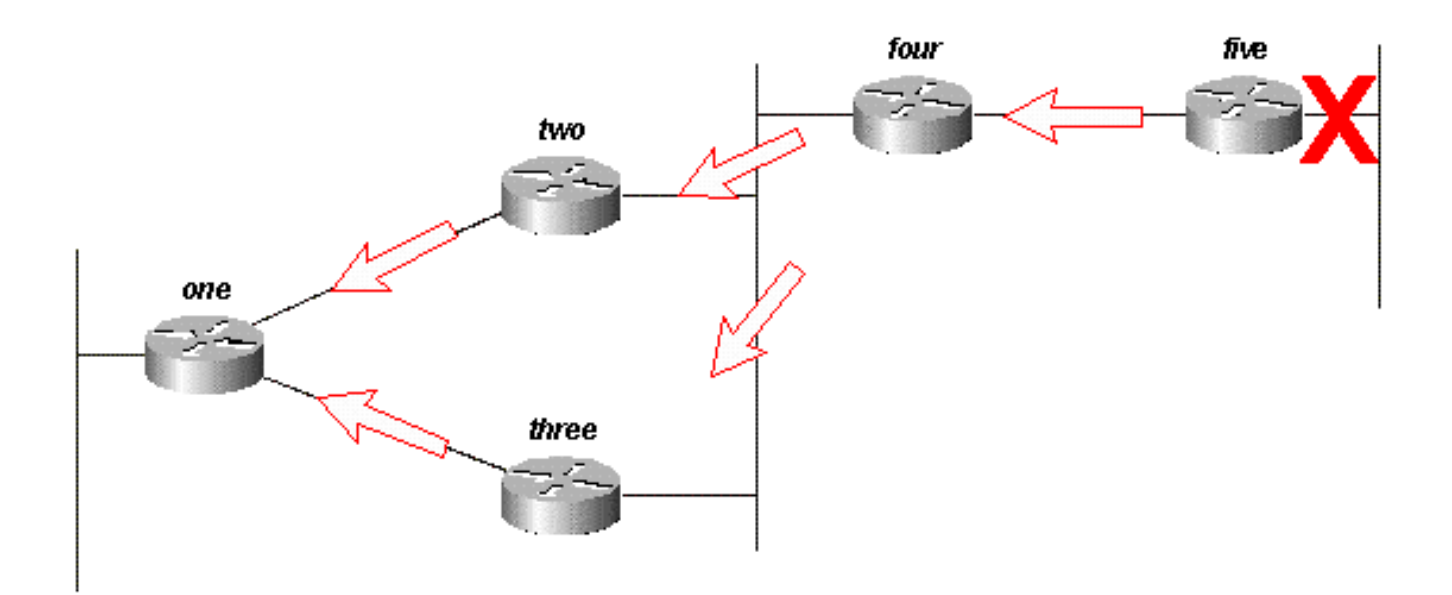

#### Figura 13d

Il router uno risponde a entrambe le query con valori non raggiungibili; Il router 1 è ora passivo per la versione 192.168.3.0/24:

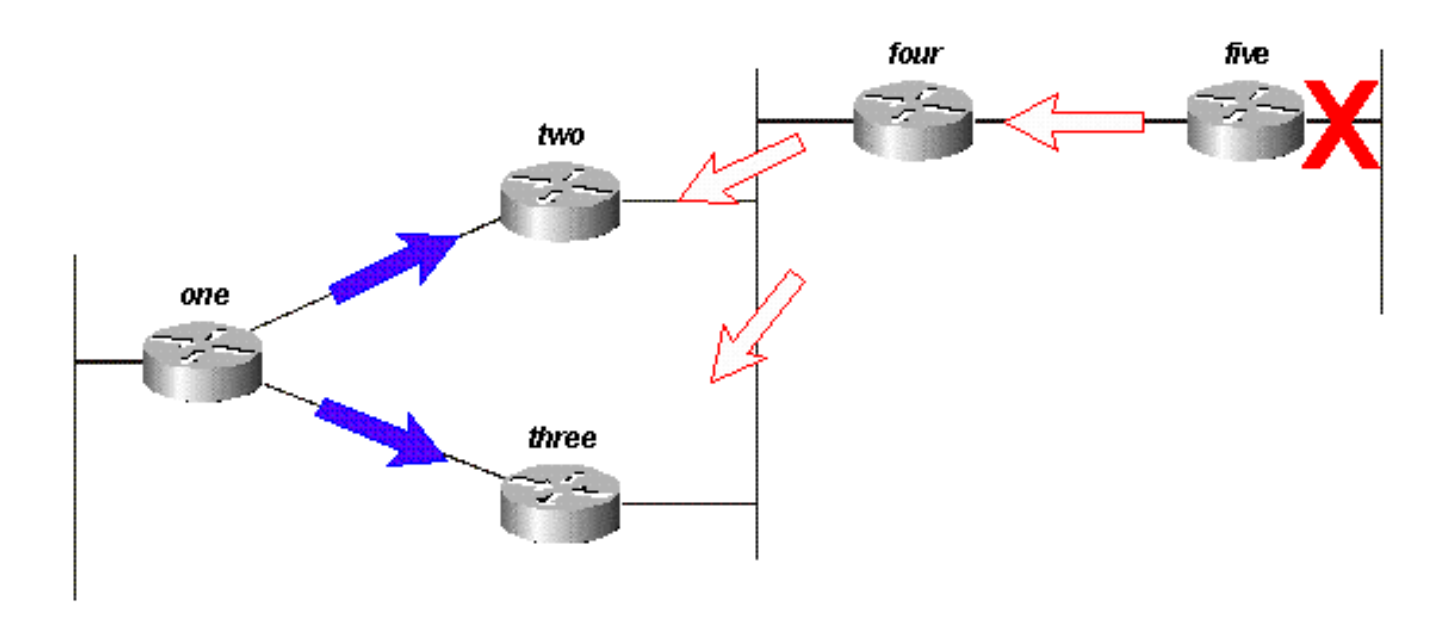

#### Figura 13e

I router due e tre rispondono alla richiesta dal router quattro; I router due e tre sono ora passivi per la versione 192.168.3.0/24:

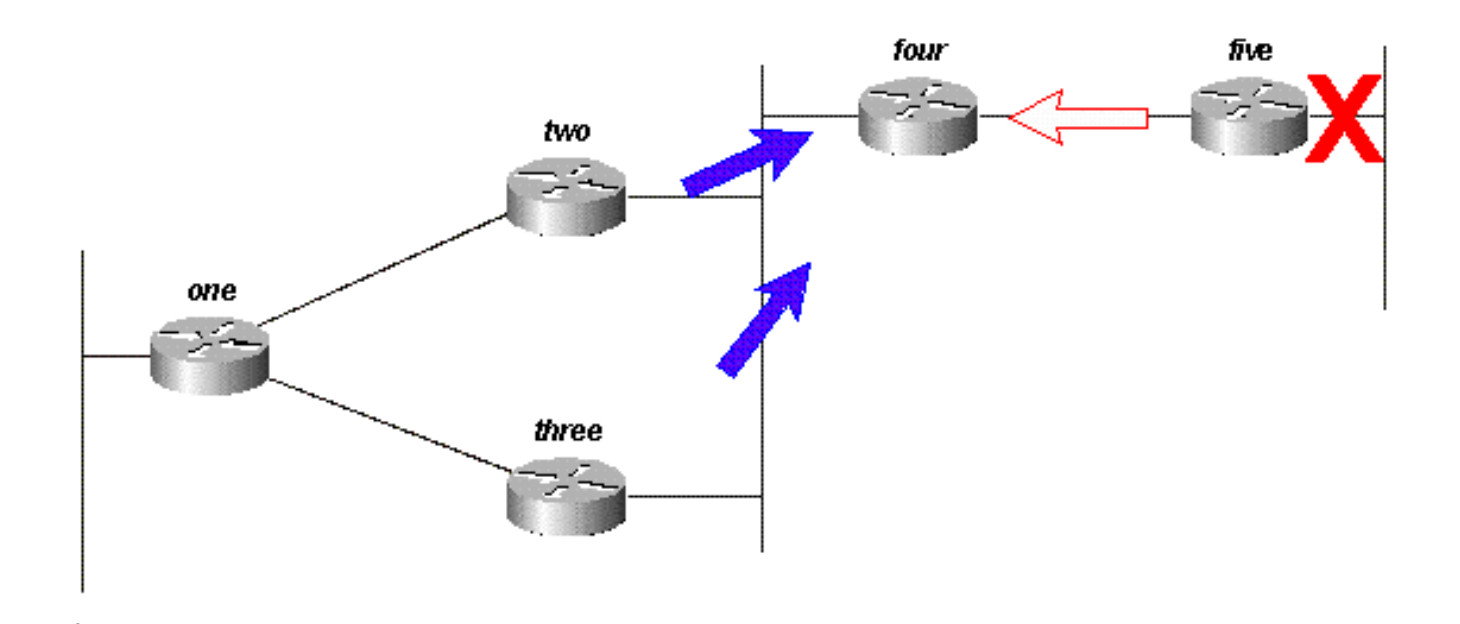

#### Figura 13f

Quando il router cinque riceve la risposta dal router quattro, rimuove la rete 192.168.3.0/24 dalla relativa tabella di routing; Il router 5 è ora passivo per la rete 192.168.3.0/24. Il router 5 invia gli aggiornamenti al router 4, quindi il percorso viene rimosso dalla topologia e dalle tabelle di routing degli altri router.

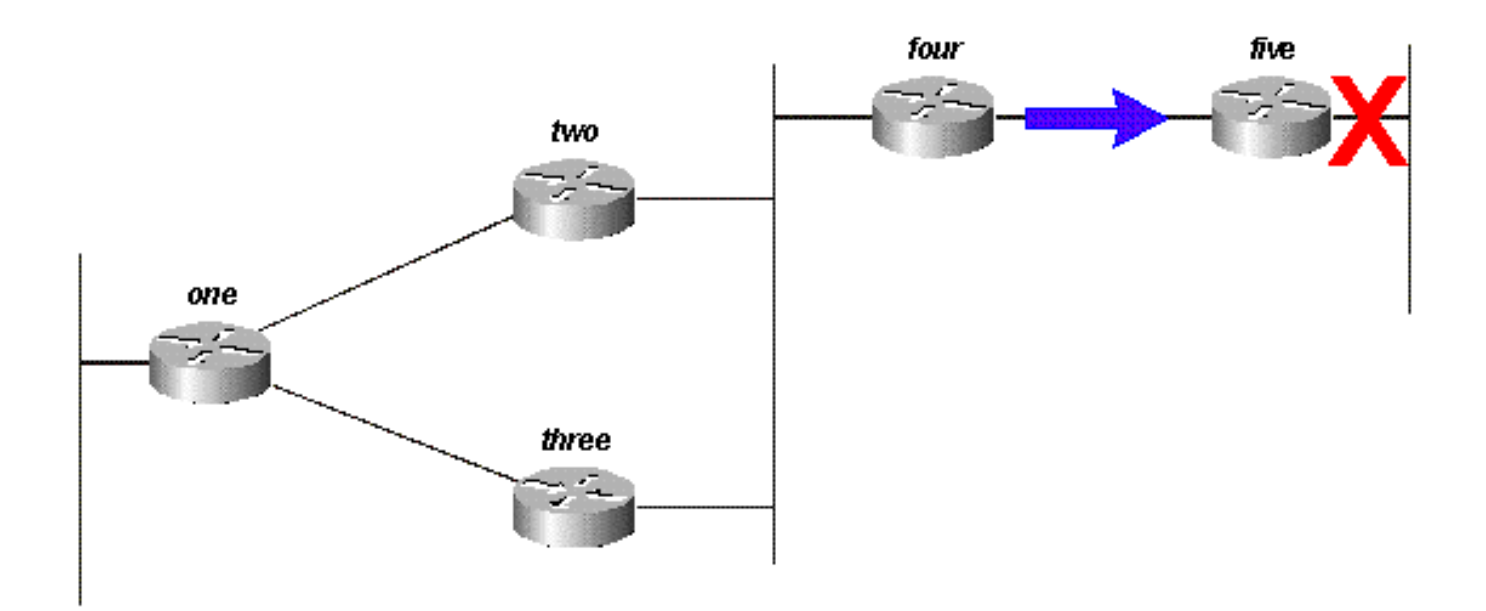

#### Figura 13g

Sebbene possano esistere altri percorsi o ordini di query da elaborare, tutti i router della rete elaborano una query per network 192.168.3.0/24 quando il collegamento non è attivo. Alcuni router possono elaborare più query (Router 1 nell'esempio). Infatti, se le query raggiungessero i router in un ordine diverso, alcuni elaborerebbero tre o quattro query. Questo è un buon esempio di query non associata in una rete EIGRP.

### Effetti dei punti di riepilogo sull'intervallo di query

Esaminare i percorsi di 10.1.1.0/24 nella stessa rete:

- Il router due ha una voce nella tabella della topologia per la rete 10.1.1.0/24 con un costo di 46251885 tramite il router uno.
- $\bullet$  Il router tre ha una voce nella tabella della topologia per la rete 10.1.1.0/24 con un costo di 20281600 tramite il router uno.
- Il router quattro ha una voce della tabella della topologia per la rete 10.0.0.0/8 (in quanto i router due e tre eseguono il riepilogo automatico al limite della rete principale) attraverso il router tre con una metrica di 20307200 (la distanza segnalata attraverso il router due è maggiore della metrica totale attraverso il router tre, quindi il percorso attraverso il router due non è un successore fattibile).

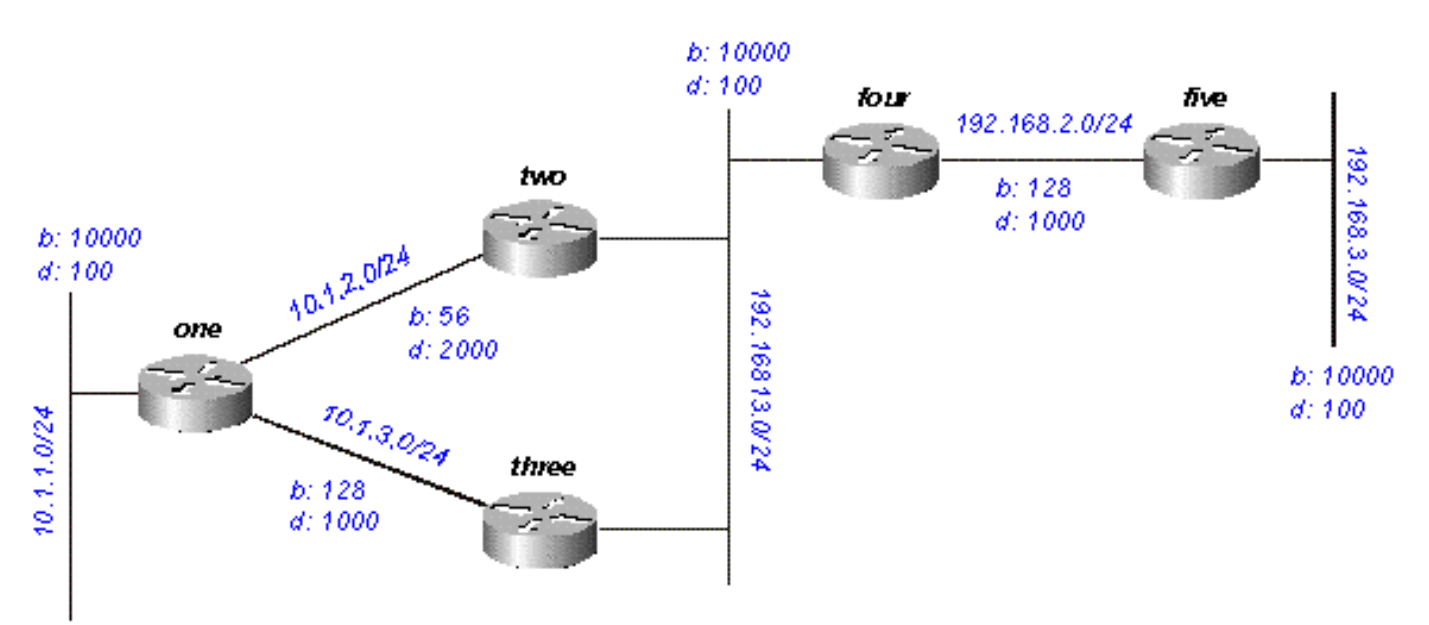

#### Figura 14

Se il valore 10.1.1.0/24 scade, il router 1 lo contrassegna come non raggiungibile e quindi invia una query a ciascuno dei router adiacenti (router 2 e 3) per ottenere un nuovo percorso per la rete:

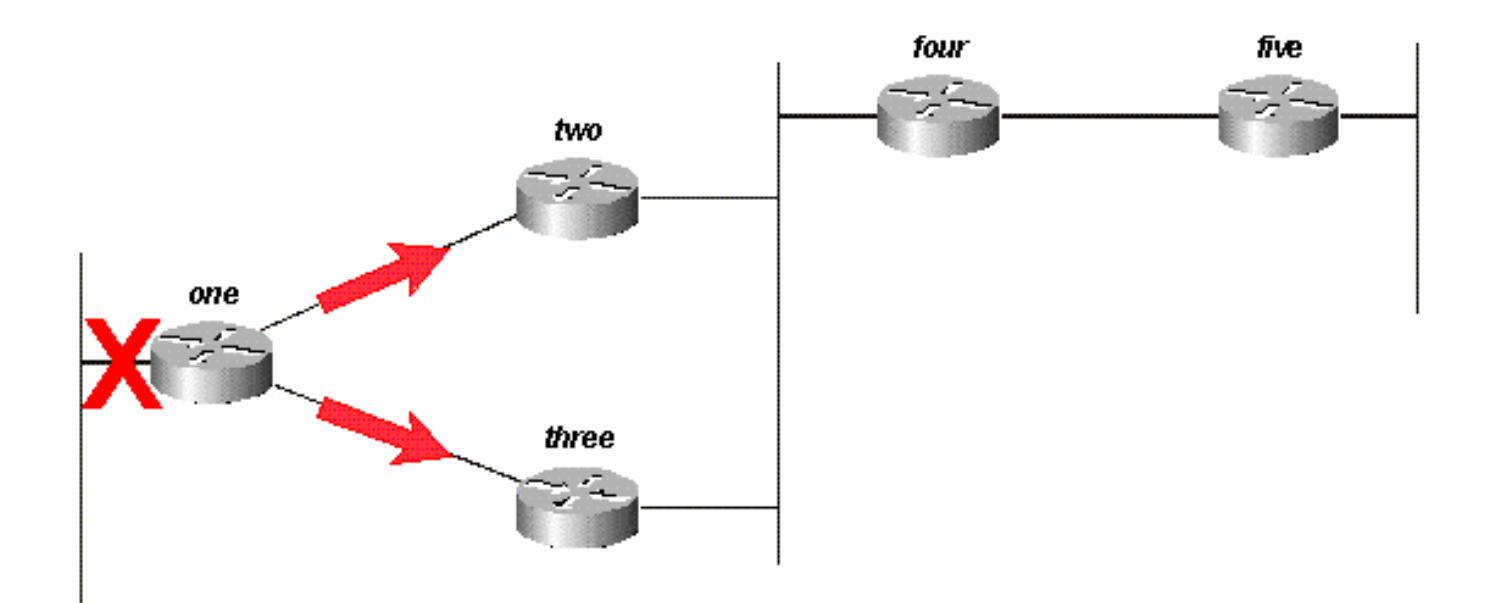

#### Figura 14a

Quando il router due riceve la query dal router uno, contrassegna il percorso come non raggiungibile (perché la query proviene dal router successivo) e quindi esegue le query sui router quattro e tre:

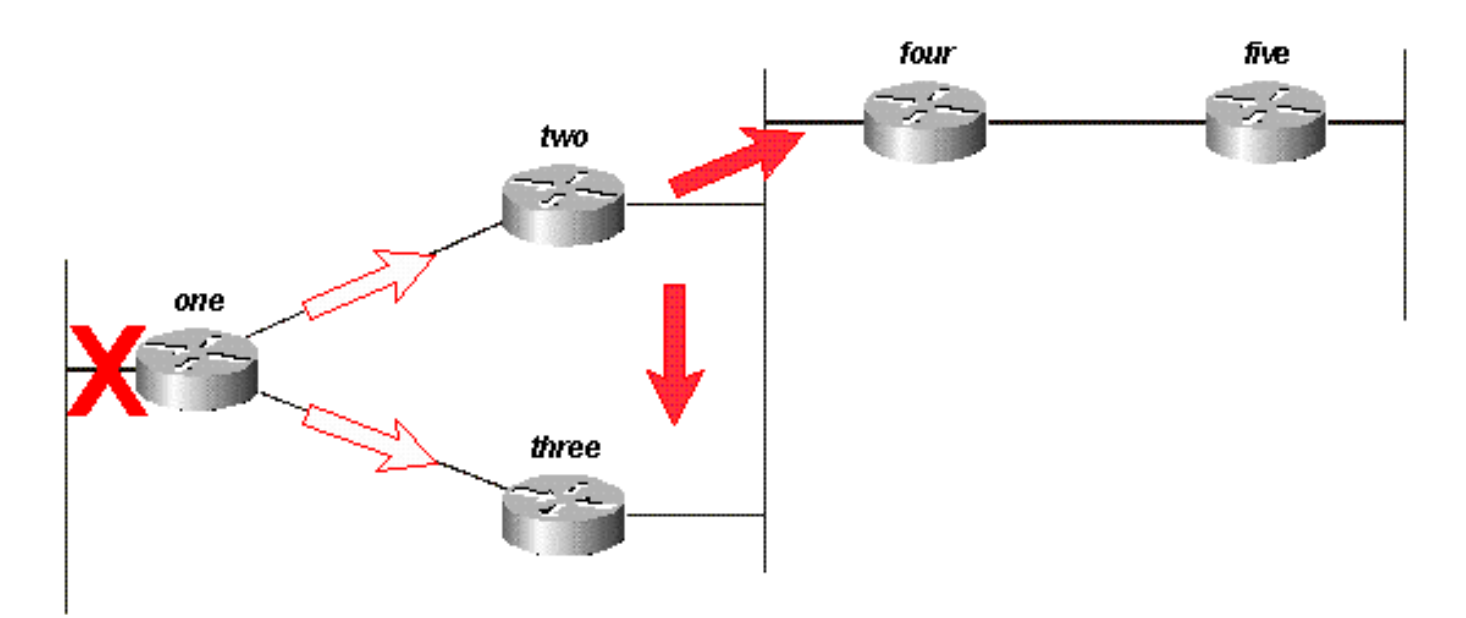

#### Figura 14b

Quando il router tre riceve la query dal router uno, contrassegna la destinazione come non raggiungibile e invia una query ai router due e quattro:

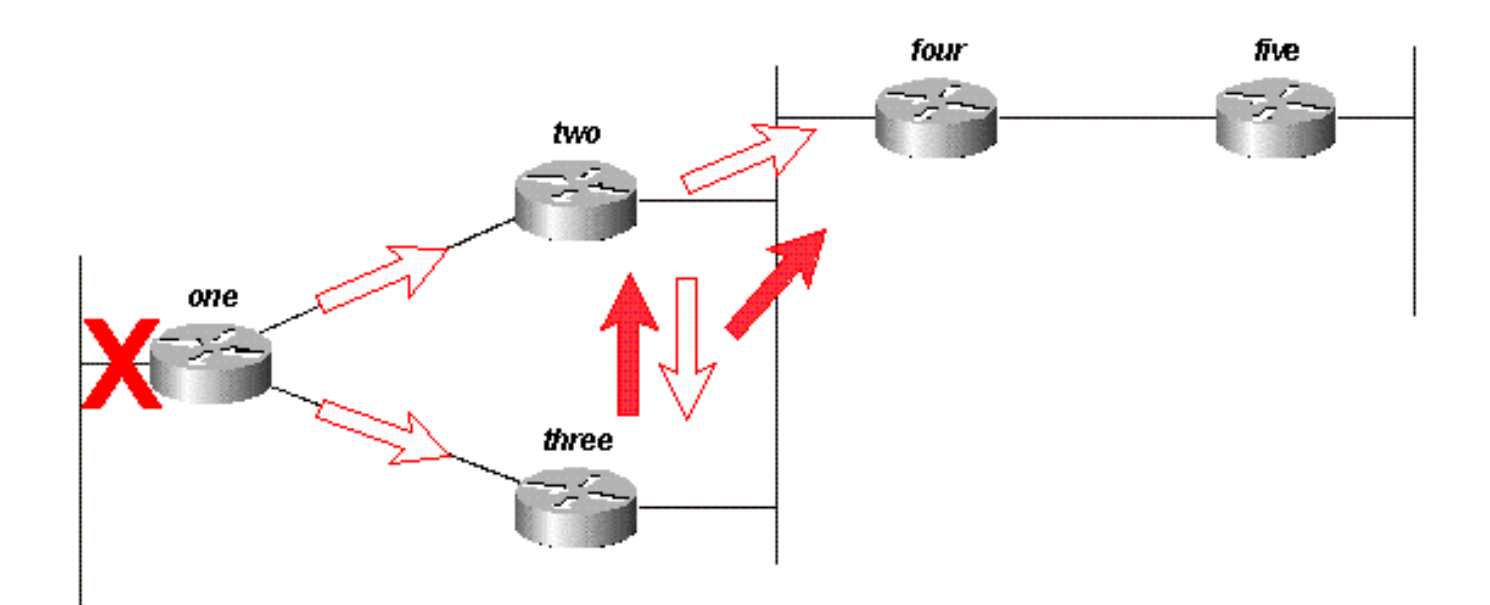

#### Figura 14c

Il router quattro, quando riceve le query dai router due e tre, risponde che la modalità 10.1.1.0/24 è irraggiungibile (il router quattro non sa nulla della subnet in questione, perché usa solo la modalità 10.0.0.0/8):

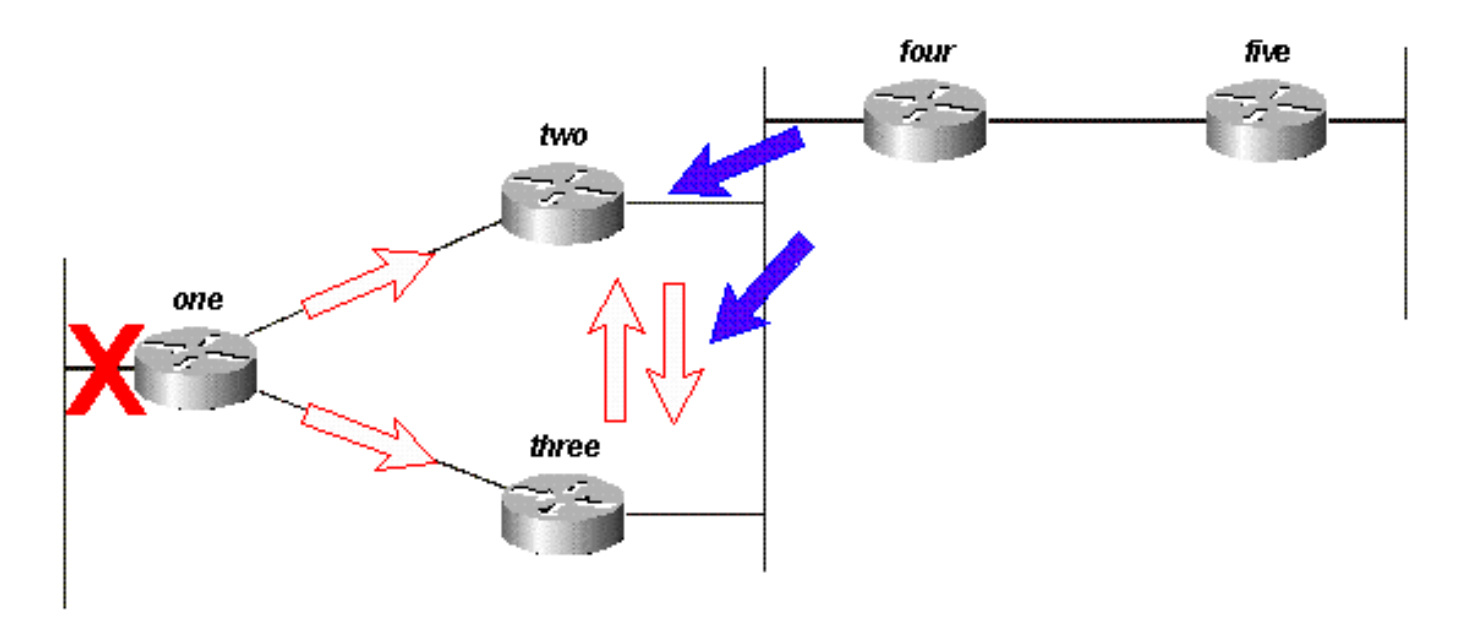

#### Figura 14d

I router due e tre rispondono che 10.1.1.0/24 non è raggiungibile:

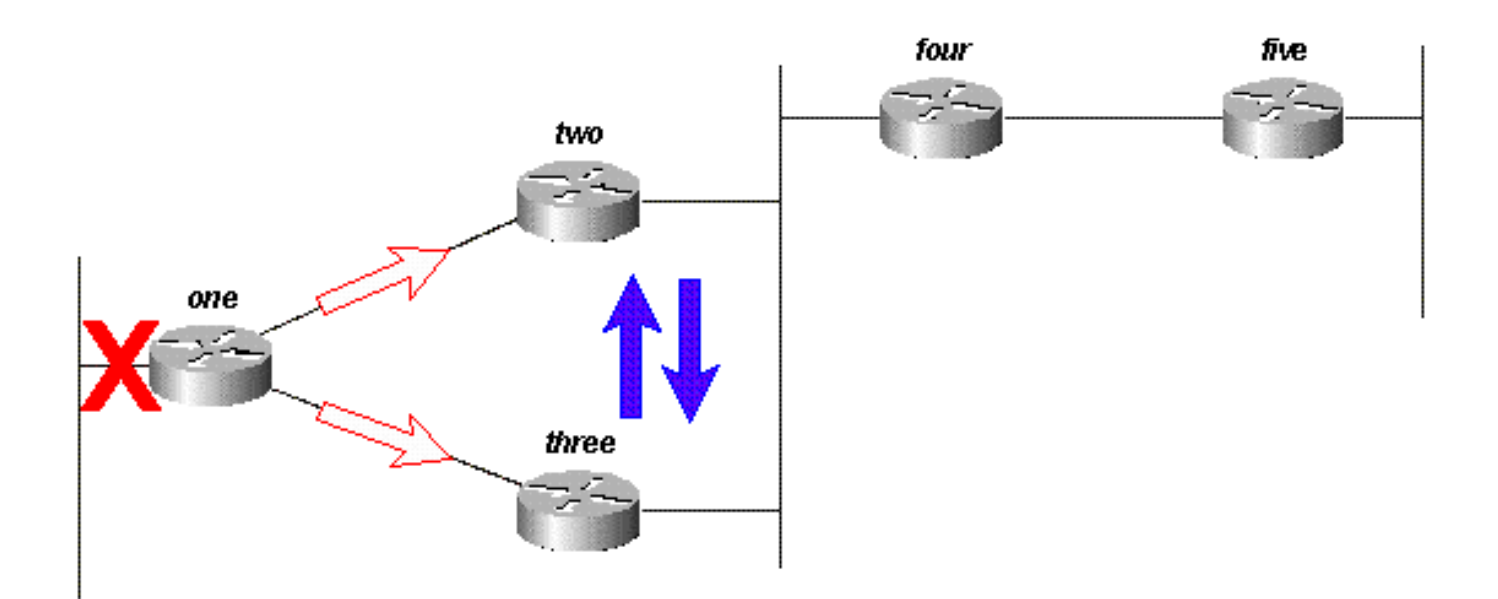

#### Figura 14e

Poiché i router due e tre non hanno query in sospeso, entrambi rispondono al router uno che la porta 10.1.1.0/24 è irraggiungibile:

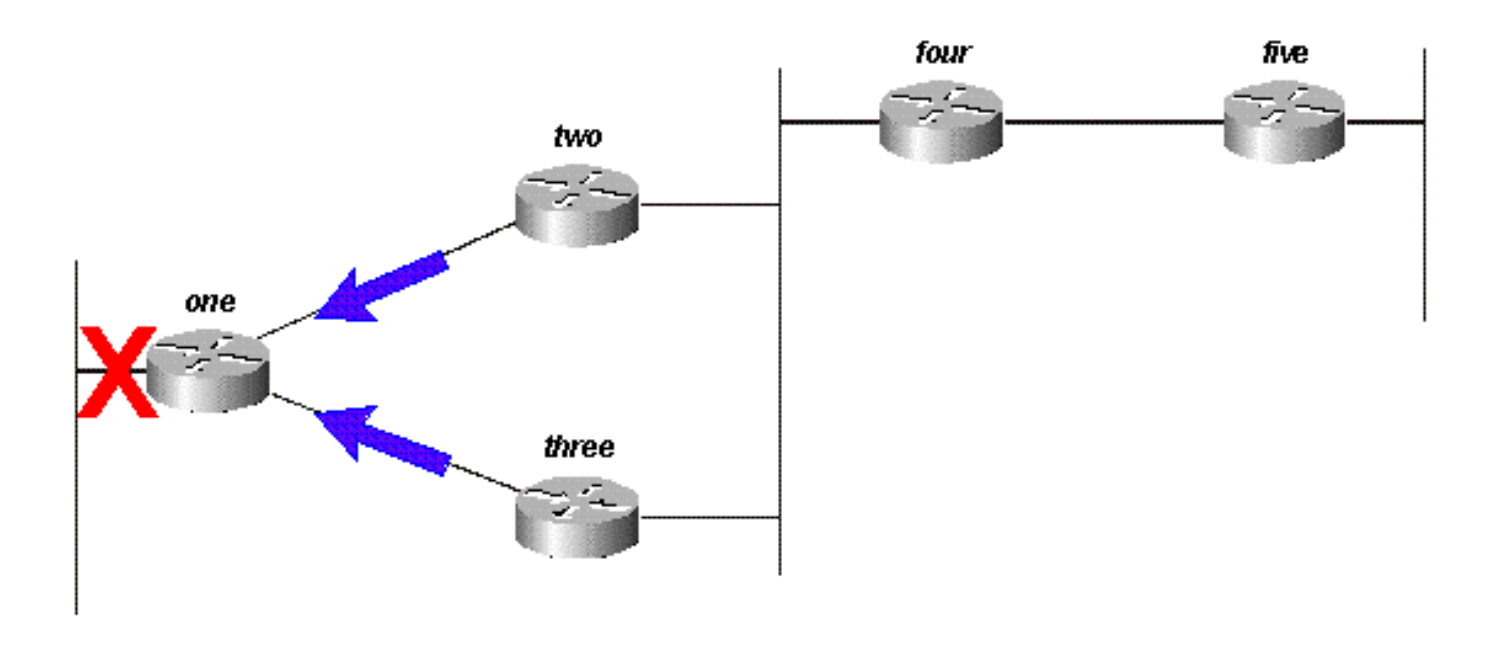

#### Figura 14f

La query, in questo caso, è limitata dal riepilogo automatico ai router due e tre. Il router 5 non partecipa al processo di query e non è coinvolto nella riconversione della rete. Le query possono inoltre essere associate a riepiloghi manuali, bordi di sistema autonomi e liste di distribuzione.

### Effetti dei limiti del sistema autonomo sull'intervallo di query

Se un router ridistribuisce le route tra due sistemi autonomi EIGRP, risponde alla query rispettando le normali regole del processo e avvia una nuova query nell'altro sistema autonomo. Ad esempio, se il collegamento alla rete collegata al router tre non è attivo, il router tre contrassegna il percorso come non raggiungibile e chiede al router due di specificare un nuovo percorso:

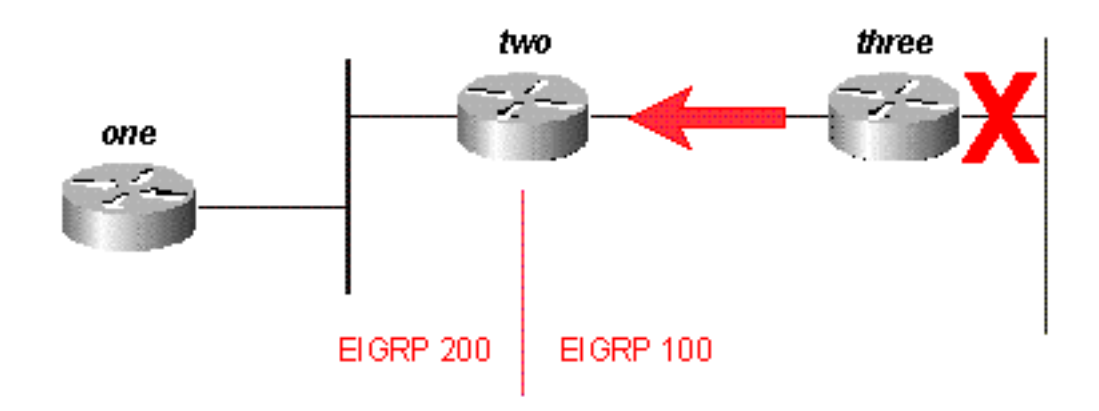

#### Figura 15a

Il router due risponde che questa rete non è raggiungibile e avvia una query nel sistema autonomo 200 verso il router uno. Dopo aver ricevuto la risposta alla query originale, il router tre rimuove il percorso dalla tabella. Il router tre è ora passivo per questa rete:

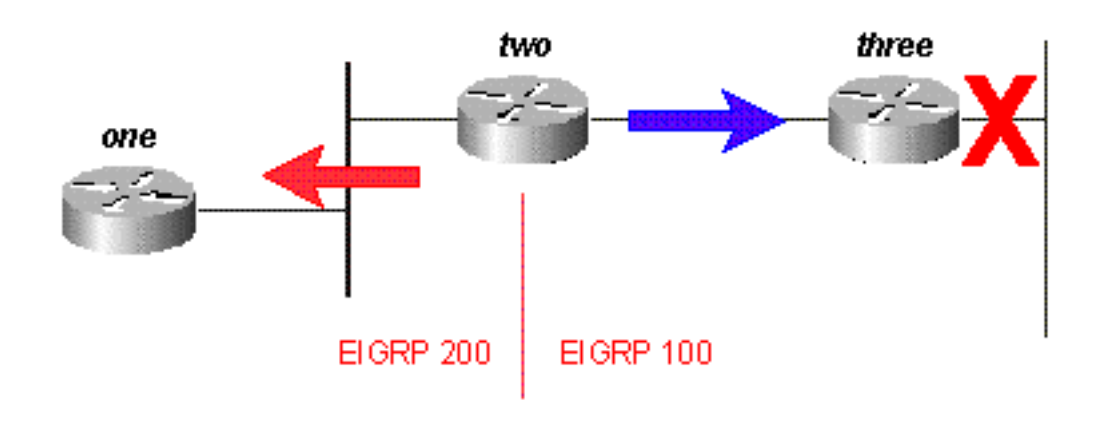

#### Figura 15b

Il router 1 risponde al router 2 e il percorso diventa passivo:

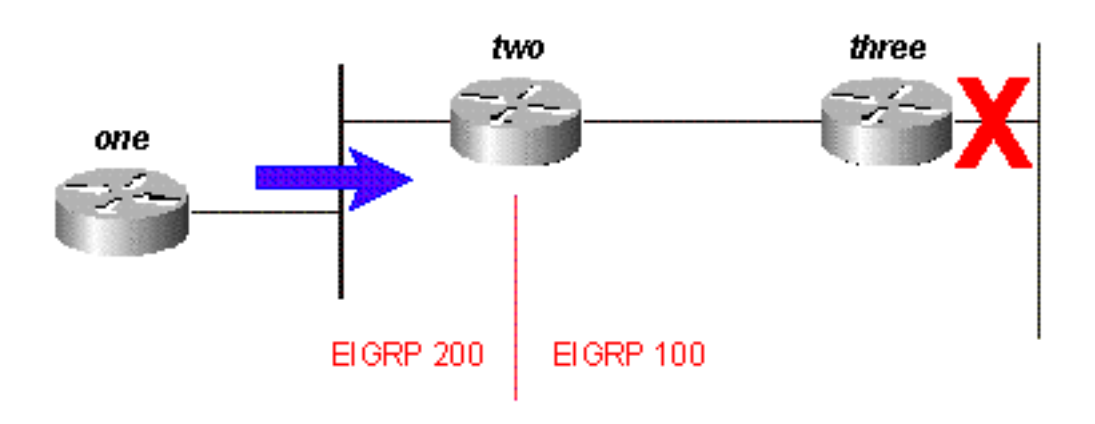

#### Figura 15c

Mentre la query originale non si propagava in tutta la rete (era associata dal bordo del sistema autonomo), la query originale sfugge al secondo sistema autonomo sotto forma di una nuova query. In questo modo si evitano i problemi SIA (bloccato in active) in una rete poiché si limita il numero di router attraverso cui deve passare una query prima di ricevere una risposta. Tuttavia, non risolve il problema generale con ciascun router che deve elaborare la query. Questo metodo può peggiorare il problema e impedire il riepilogo automatico delle route che altrimenti verrebbero riepilogate (le route esterne non vengono riepilogate a meno che non esista un componente esterno nella rete principale).

### Effetti delle liste di distribuzione sull'intervallo di query

Anziché bloccare la propagazione di una query, le liste di distribuzione in formato EIGRP contrassegnano qualsiasi risposta alla query come irraggiungibile. Utilizzare la Figura 16 come esempio.

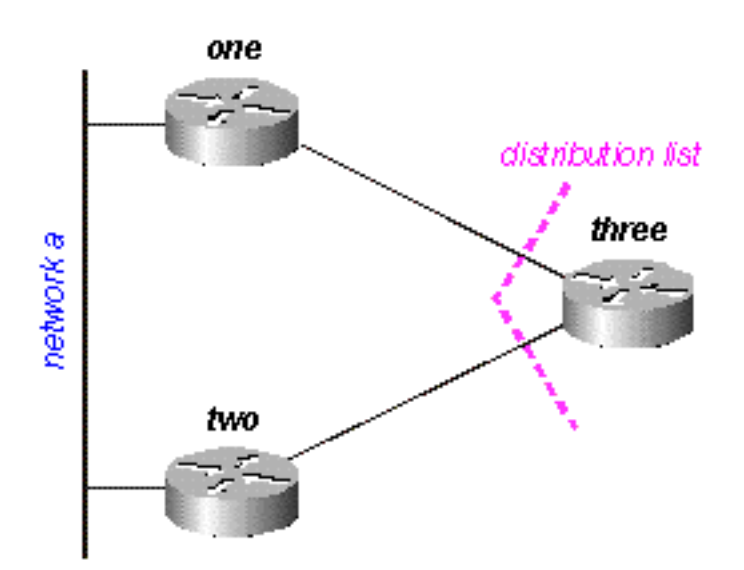

#### Figura 16

Nella figura 16:

- Al router tre viene applicata una lista di distribuzione alle sue interfacce seriali che gli permette solo di annunciare la rete B.
- $\bullet$  I router uno e due non sanno che la rete A è raggiungibile tramite il router tre (il router tre non è usato come punto di transito tra i router uno e due).
- $\bullet$  Il router tre utilizza il router uno come percorso preferito alla rete A e non utilizza il router due come successore possibile.

Quando il router uno perde la connessione alla rete A, contrassegna il percorso come non raggiungibile e invia una query al router tre. Il router tre non annuncia un percorso alla rete A a causa della lista di distribuzione sulle sue porte seriali.

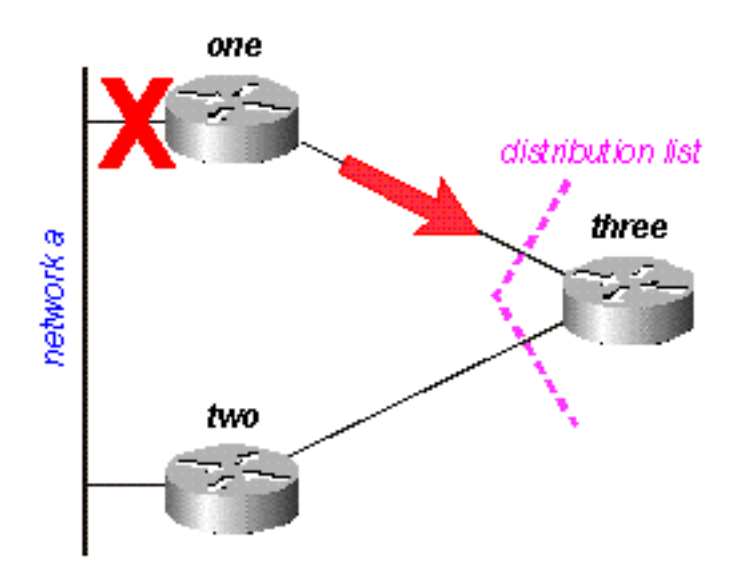

#### Figura 16a

Il router 3 contrassegna il percorso come non raggiungibile, quindi invia una query al router 2:

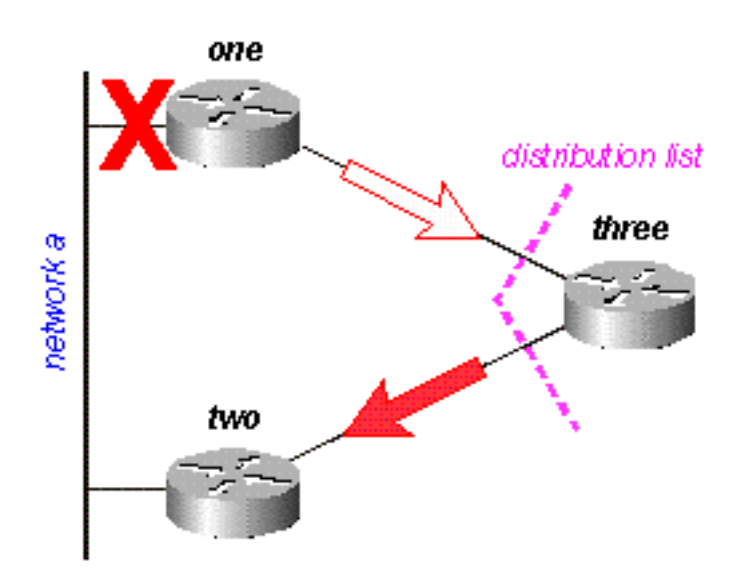

Il router due esamina la propria tabella di topologia e rileva che dispone di una connessione valida alla rete A. La query non è stata influenzata dalla lista di distribuzione nel router tre:

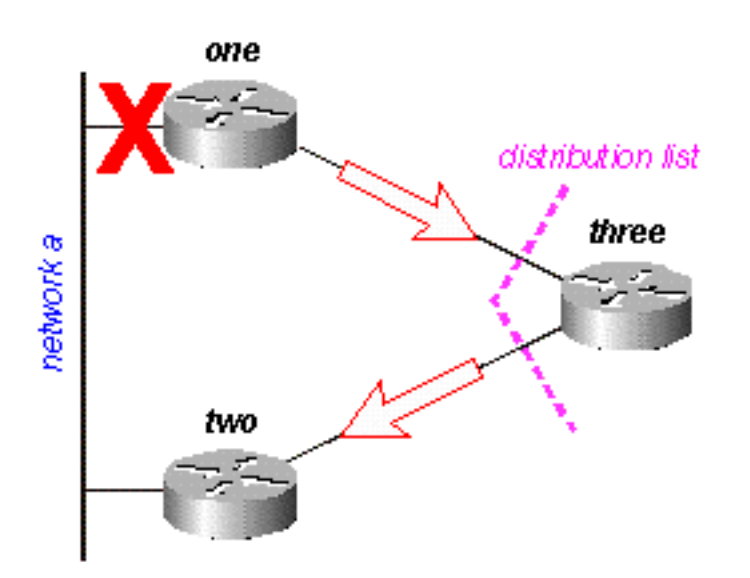

#### Figura 16c

Il router due risponde che la rete A è raggiungibile; Il router tre ha ora un percorso valido:

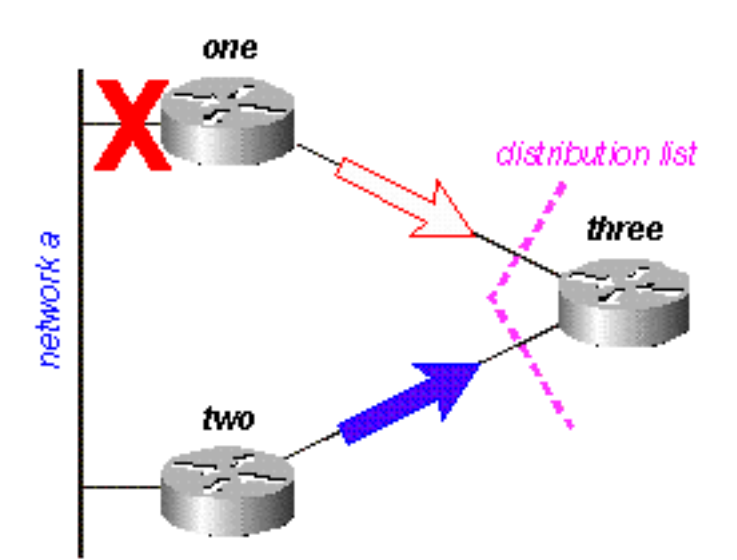

#### Figura 16d

Il router tre crea la risposta alla query dal router uno, ma a causa della lista di distribuzione il router tre invia una risposta per segnalare che la rete A non è raggiungibile, anche se il router tre ha un percorso valido per la rete A:

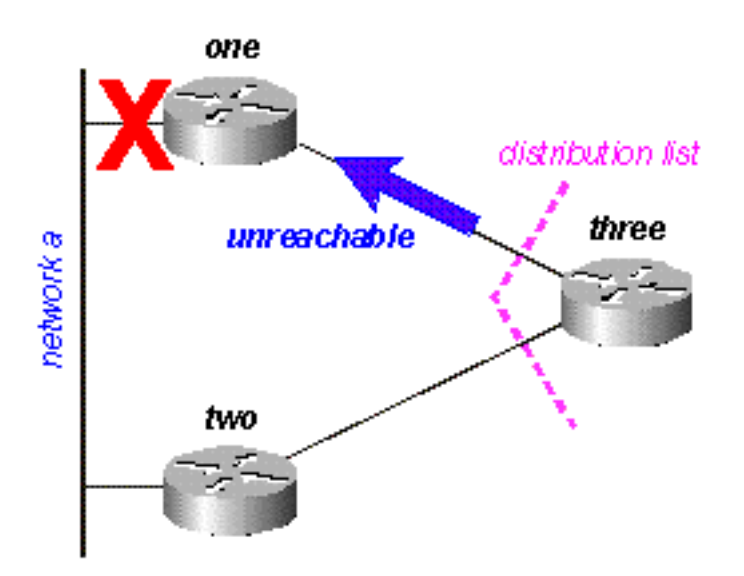

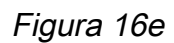

## Gestire la velocità dei pacchetti trasmessi

Alcuni protocolli di routing utilizzano tutta la larghezza di banda disponibile su un collegamento a larghezza di banda ridotta durante la convergenza (adattandosi a un cambiamento nella rete). Il protocollo EIGRP evita questa congestione e gestisce la velocità di trasmissione dei pacchetti sulla rete, quindi utilizza solo una parte della larghezza di banda disponibile. La configurazione predefinita per EIGRP prevede l'utilizzo di una quantità di larghezza di banda pari al 50% della larghezza di banda disponibile, ma è possibile modificare questa impostazione con questo comando:

```
router(config-if)#
ip bandwidth-percent eigrp 2?
   <1-999999> Maximum bandwidth percentage that EIGRP can use
```
In sostanza, ogni volta che EIGRP accoda un pacchetto da trasmettere su un'interfaccia, usa questa formula per determinare il tempo di attesa prima di inviare il pacchetto:

ip bandwidth-percent eigrp 2

• (8 \* 100 \* dimensioni del pacchetto in byte) / (larghezza di banda in kbps \* percentuale della larghezza di banda)

Ad esempio, se l'EIGRP accoda un pacchetto da inviare su un'interfaccia seriale con una larghezza di banda di 56k e il pacchetto è di 512 byte, l'EIGRP attende:

(8 \* 100 \* 512 byte) / (56000 bit al secondo \* 50% larghezza di banda) (8 \* 100 \* 512) / (5600 ● \* 50) 409600 / 280000 0,1463 secondi

Questo consente a un pacchetto (o a gruppi di pacchetti) di almeno 512 byte di trasmettere su questo collegamento prima che EIGRP invii il suo pacchetto. Il timer di invio determina quando il pacchetto viene inviato ed è espresso in millisecondi. Il tempo di attesa per il pacchetto nell'esempio precedente è di 0,1463 secondi. Nell'interfaccia show ip eigrp è presente un campo per la visualizzazione del timer di trasferimento:

outer#**show ip eigrp interface** IP-EIGRP interfaces for process 2

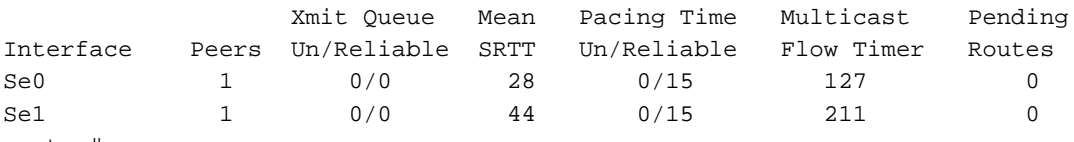

router#

L'ora visualizzata è l'intervallo di attesa per l'MTU (Maximum Transmission Unit), il pacchetto più grande che può essere inviato sull'interfaccia.

## Routing predefinito

Esistono due modi per inserire una route predefinita in EIGRP: ridistribuire una route statica o riepilogare in 0.0.0.0/0. Utilizzare il primo metodo quando si desidera indirizzare tutto il traffico verso destinazioni sconosciute a una route predefinita al centro della rete. Questo metodo annuncia le connessioni a Internet. Ad esempio:

```
ip route 0.0.0.0 0.0.0.0 x.x.x.x (next hop to the internet)
!
router eigrp 100
 redistribute static
 default-metric 10000 1 255 1 1500
```
La route statica ridistribuita in EIGRP non deve necessariamente essere sulla rete 0.0.0.0. Se si utilizza un'altra rete, è necessario utilizzare il comando ip default-network per contrassegnare la rete come predefinita.

Se si riepiloga, una route predefinita funziona solo quando si desidera fornire ai siti remoti una route predefinita. Poiché i riepiloghi vengono configurati per interfaccia, è possibile utilizzare le liste di distribuzione o altri meccanismi per impedire che la route predefinita venga estesa al core della rete. Si noti che il valore 0.0.0.0/0 sostituisce il percorso predefinito appreso da qualsiasi altro protocollo di routing. L'unico modo per configurare un percorso predefinito su un router con questo metodo è configurare una route statica su 0.0.0.0/0. (Avviare con il software Cisco IOS versione 12.0(4)T. Inoltre, è possibile configurare una distanza amministrativa alla fine del comando ip summary-address eigrp, in modo che il riepilogo locale non sostituisca la route 0.0.0.0/0).

```
router eigrp 100
 network 10.0.0.0
!
interface serial 0
 encapsulation frame-relay
 no ip address
!
interface serial 0.1 point-to-point
 ip address 10.1.1.1
 frame-relay interface-dlci 10
 ip summary-address eigrp 100 0.0.0.0 0.0.0.0
```
## Bilanciamento del carico

Il protocollo EIGRP inserisce nella tabella di routing fino a quattro route di costo uguale, che vengono quindi caricate dal router. Il tipo di bilanciamento del carico (per pacchetto o per

destinazione) dipende dal tipo di commutazione effettuata nel router. L'EIGRP, tuttavia, può anche bilanciare il carico su collegamenti di costo diversi.

Nota: Con max-path, è possibile configurare EIGRP in modo da utilizzare fino a sei percorsi di pari costo.

Se esistono quattro percorsi per una determinata destinazione e le metriche per tali percorsi sono:

- $\cdot$  percorso 1: 1100
- $\cdot$  percorso 2: 1100
- $\bullet$  percorso 3: 2000
- $\bullet$  percorso 4: 4000

Per impostazione predefinita, il router instrada il traffico sui percorsi 1 e 2. Con il protocollo EIGRP, è possibile usare il comando variance per indicare al router di instradare il traffico anche sui percorsi 3 e 4. La varianza è un moltiplicatore: il traffico viene posizionato su qualsiasi collegamento con una metrica inferiore al percorso migliore moltiplicato per la varianza. Per bilanciare il carico sui percorsi 1, 2 e 3, utilizzare la varianza 2, in quanto 1100 x 2 = 2200, valore superiore alla metrica sul percorso 3. Analogamente, per aggiungere anche il percorso 4, utilizzare la varianza 4 con il comando router eigrp. Per ulteriori informazioni, vedere [Come](https://www.cisco.com/c/it_it/support/docs/ip/enhanced-interior-gateway-routing-protocol-eigrp/13677-19.html) [funziona il bilanciamento del carico di percorsi diversi \(scostamento\) in IGRP e EIGRP?](https://www.cisco.com/c/it_it/support/docs/ip/enhanced-interior-gateway-routing-protocol-eigrp/13677-19.html) per ulteriori informazioni.

In che modo il router divide il traffico tra questi percorsi? Divide la metrica attraverso ogni percorso nella metrica più grande, arrotonda per difetto all'intero più vicino e utilizza questo numero come conteggio delle condivisioni di traffico.

```
router#show ip route 10.1.4.0
```

```
Routing entry for 10.1.4.0/24
   Known via "igrp 100", distance 100, metric 12001
   Redistributing via igrp 100, eigrp 100
   Advertised by igrp 100 (self originated)
                eigrp 100
   Last update from 10.1.2.2 on Serial1, 00:00:42 ago
   Routing Descriptor Blocks:
   * 10.1.2.2, from 10.1.2.2, 00:00:42 ago, via Serial1
       Route metric is 12001, traffic share count is 1
       Total delay is 20010 microseconds, minimum bandwidth is 1000 Kbit
       Reliability 1/255, minimum MTU 1 bytes
       Loading 1/255, Hops 0
```
Nell'esempio, i conteggi delle condivisioni di traffico sono i seguenti:

- per i percorsi 1 e 2:  $4000/1100 = 3$
- $\bullet$  per il percorso 3: 4000/2000 = 2
- $\bullet$  per il percorso 4: 4000/4000 = 1

Il router invia i primi tre pacchetti sul percorso 1, i tre pacchetti successivi sul percorso 2, i due pacchetti successivi sul percorso 3 e il pacchetto successivo sul percorso 4. Il router si riavvia quando invia i tre pacchetti successivi sul percorso 1 e continua questo modello.

Nota: Anche se la soluzione temporanea è configurata, EIGRP non invia il traffico su un percorso di costo diverso se la distanza indicata è maggiore della distanza realizzabile per il percorso in questione. Per ulteriori informazioni, fare riferimento alla sezione Distanza

## Utilizzare le metriche

Quando si configura inizialmente EIGRP, tenere presenti le due regole di base seguenti se si tenta di influenzare le metriche EIGRP:

- La larghezza di banda deve sempre essere impostata sulla larghezza di banda reale dell'interfaccia; i collegamenti seriali multipunto e altre situazioni di velocità dei supporti non corrispondenti sono le eccezioni a questa regola.
- Il ritardo deve essere sempre usato per influenzare le decisioni di routing EIGRP.

Poiché EIGRP utilizza la larghezza di banda dell'interfaccia per determinare la velocità a cui inviare i pacchetti, è importante che questi siano impostati correttamente. Se è necessario influenzare il percorso scelto da EIGRP, utilizzare sempre il ritardo.

Con larghezze di banda inferiori, la larghezza di banda ha maggiore influenza sul sistema metrico totale; a larghezze di banda più elevate, il ritardo ha maggiore influenza sulla metrica totale.

## Usa tag amministrativi nella ridistribuzione

I tag amministrativi esterni possono interrompere la ridistribuzione dei loop di routing tra EIGRP e altri protocolli. Se si contrassegna il percorso quando viene ridistribuito in EIGRP, è possibile bloccare la ridistribuzione da EIGRP al protocollo esterno. Non è possibile modificare la distanza amministrativa per un gateway predefinito appreso da una route esterna perché, in EIGRP, la modifica della distanza amministrativa si applica solo alle route interne. Per aumentare la metrica, utilizzare una mappa dei percorsi con prefisso-elenco; non modificare la distanza amministrativa. Di seguito è riportato un esempio di base per configurare questi tag, ma questo esempio non mostra l'intera configurazione utilizzata per interrompere i loop di ridistribuzione.

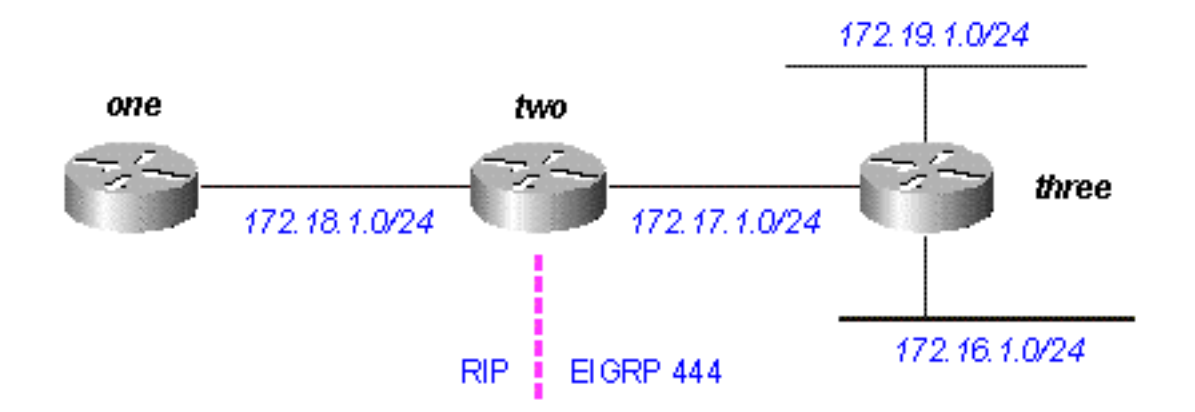

#### Figura 17

Il router tre, che ridistribuisce le route connesse in modalità EIGRP, visualizza:

```
interface Loopback0
 ip address 172.19.1.1 255.255.255.0
!
interface Ethernet0
 ip address 172.16.1.1 255.255.255.0
 loopback
 no keepalive
!
interface Serial0
 ip address 172.17.1.1 255.255.255.0
....
router eigrp 444
 redistribute connected route-map foo
 network 172.17.0.0
 default-metric 10000 1 255 1 1500
....
access-list 10 permit 172.19.0.0 0.0.255.255
route-map foo permit 10
 match ip address 10
 set tag 1
....
three#show ip eigrp topo
IP-EIGRP Topology Table for process 444
Codes: P - Passive, A - Active, U - Update, Q - Query, R - Reply,
       r - Reply status
P 172.17.1.0/24, 1 successors, FD is 2169856
          via Connected, Serial0
          via Redistributed (2169856/0)
P 172.16.1.0/24, 1 successors, FD is 281600
          via Redistributed (281600/0)
P 172.19.1.0/24, 1 successors, FD is 128256, tag is 1
          via Redistributed (128256/0)
Il router 2, che ridistribuisce le route da EIGRP a RIP, mostra:
```

```
two#show run
....
interface Serial0
 ip address 172.17.1.2 255.255.255.0
!
interface Serial1
 ip address 172.18.1.3 255.255.255.0
....
router eigrp 444
 network 172.17.0.0
!
router rip
 redistribute eigrp 444 route-map foo
```
....

```
 network 10.0.0.0
 network 172.18.0.0
 default-metric 1
!
no ip classless
ip route 10.10.10.10 255.255.255.255 Serial0
route-map foo deny 10
 match tag 1
!
route-map foo permit 20
....
two#show ip eigrp topo
IP-EIGRP Topology Table for process 444
Codes: P - Passive, A - Active, U - Update, Q - Query, R - Reply,
       r - Reply status
P 172.17.1.0/24, 1 successors, FD is 2169856
          via Connected, Serial0
P 172.16.1.0/24, 1 successors, FD is 2195456
          via 172.17.1.1 (2195456/281600), Serial0
P 172.19.1.0/24, 1 successors, FD is 2297856, tag is 1
          via 172.17.1.1 (2297856/128256), Serial0
Notate il tag 1 su 172.19.1.0/24.
```
Il router 1, che riceve le route RIP ridistribuite dal router 2, visualizza:

one#**show run** .... interface Serial0 ip address 172.18.1.2 255.255.255.0 no fair-queue clockrate 1000000 router rip network 172.18.0.0 .... one#**show ip route** Gateway of last resort is not set R 172.16.0.0/16 [120/1] via 172.18.1.3, 00:00:15, Serial0 R 172.17.0.0/16 [120/1] via 172.18.1.3, 00:00:15, Serial0 172.18.0.0/24 is subnetted, 1 subnets C 172.18.1.0 is directly connected, Serial0 Si noti che 172.19.1.0/24 non è più disponibile.

## Comprendere l'output del comando EIGRP

### show ip eigrp traffic

Questo comando è usato per visualizzare informazioni sulle configurazioni EIGRP con nome e

sulle configurazioni EIGRP a sistema autonomo (AS). L'output di questo comando visualizza le informazioni scambiate tra il router EIGRP adiacente. La spiegazione di ogni campo di output segue la tabella.

### show ip eigrp traffic

EIGRP-IPv4 Traffic Statistics for AS (11) Hellos sent/received: 1927/1930 Updates sent/received: 20/39 Queries sent/received: 10/18 Replies sent/received: 18/16 Acks sent/received: 66/41 SIA-Queries sent/received: 0/0 SIA-Replies sent/received: 0/0 Hello Process ID: 270 PDM Process ID: 251 Socket Queue: 0/2000/1/0 (current/max/highest/drops) Input Queue: 0/2000/1/0 (current/max/highest/drops)

## Spiegazioni sulla configurazione

- Hellos inviati/ricevuti indica il numero di pacchetti hello inviati e ricevuti (inviati -1927/ricevuti ● 1930).
- Aggiornamenti inviati/ricevuti indica il numero di pacchetti di aggiornamento inviati e ricevuti (inviati-20/ricevuti-39).
- Query inviate/ricevute indica il numero di pacchetti di query inviati e ricevuti (inviati-10/ricevuti-● 18).
- Risposte inviate/ricevute indica il numero di pacchetti di risposta inviati e ricevuti (inviati-18/ricevuti-16).
- Ack inviati/ricevuti indica il numero di pacchetti di conferma inviati e ricevuti (inviati-66/ricevuti-● 41).
- Invio/ricezione di query SIA indica il numero di pacchetti di query attivi bloccati inviati e ricevuti (inviati-0/ricevuti-0).
- SIA-Risposte inviate/ricevute indica il numero di pacchetti di risposta attivi bloccati inviati e ricevuti (inviati-0/ricevuti-0).
- ID processo Hello è l'identificatore del processo Hello (270).
- PDM Process ID è l'identificativo del modulo dipendente dal protocollo Cisco IOS Process Identifier (251).
- Coda socket visualizza i contatori della coda socket IP to EIGRP Hello Process (current-0/max-2000/height-1/drops-0).
- Coda di input mostra i contatori della coda socket PDM EIGRP Hello Process to EIGRP (current-0/max-2000/height-1/drops-0).

## show ip eigrp topology

Con questo comando vengono visualizzati solo i successori possibili. Per visualizzare tutte le voci

nella tabella della topologia, usare il comando show ip eigrp topology all-links. Nella tabella è riportata una spiegazione di ogni campo di output.3+

```
show ip eigrp topology
Codes: P - Passive, A - Active, U - Update, Q - Query, R - Reply,
       r - Reply status
 A 10.2.4.0/24, 0 successors, FD is 512640000, tag is 0x0, Q
       1 replies, active 00:00:01, query-origin: Local origin
           via 10.1.2.2 (Infinity/Infinity), r, Q, Serial1
      Remaining replies:
           via 10.1.1.2, r, Serial0
 \mathbf{P}10.3.9.0/24, 1 successors, FD is 512640000, U
            * via 10.1.2.2 (512640000/128256), Serial1
```
#### Spiegazioni sulla configurazione

- A indica attivo. Questo potrebbe anche mostrare una P, che significa passiva.
- 10.2.4.0/24 è la destinazione o la maschera.
- 0 successori indica quanti successori (o percorsi) sono disponibili per questa destinazione; se successors è in maiuscolo, la route è in transizione.
- FD è 512640000 e indica la distanza fattibile, ovvero la metrica migliore per raggiungere questa destinazione o la metrica migliore nota quando la route è diventata attiva.
- tag è 0x0 può essere impostato e/o filtrato con route maps con i comandi set tag e match tag.
- Q indica che una query è in sospeso. Questo campo può anche essere: U, ossia l'aggiornamento è in sospeso; o R, ovvero una risposta è in sospeso.
- 1 risposte indica il numero di risposte in attesa.
- attivo 00:00:01 indica da quanto tempo è attiva questa route.
- origine query: L'origine locale indica che la route ha originato la query. Questo campo può anche essere Origini multiple, il che significa che più vicini hanno inviato query su questa destinazione, ma non sul successore; o Origine successore, ovvero l'origine della query da parte del successore.
- $\bullet$  via 10.1.2.2 mostra che la route è stata appresa da un router adiacente il cui indirizzo IP è 10.1.2.2. Questo campo può anche essere: Connesso, se la rete è collegata direttamente al router; ridistribuita, se questa rotta è ridistribuita in EIGRP su questo router; o Summary, se si tratta di un route di riepilogo generato sul router.
- (Infinito/Infinito) indica la metrica per raggiungere questo percorso attraverso il router adiacente nel primo campo e la distanza riportata attraverso il router adiacente nel secondo campo.
- r indica che è stata eseguita una query sul router adiacente e attende una risposta.
- Q è il flag di invio per questa route, ovvero è presente una query in sospeso. Questo campo può anche essere U, il che significa che l'aggiornamento è in sospeso; o R, ovvero una risposta è in sospeso.
- Serial1 è l'interfaccia attraverso la quale è possibile raggiungere questo router adiacente.
- Tramite 10.1.1.2 indica che è stata eseguita una query sul router adiacente e si attende una risposta.
- $\bullet$  **r** indica che al router adiacente è stata eseguita una query sulla route e che non è stata ancora ricevuta una risposta.
- Serial0 è l'interfaccia attraverso la quale il router adiacente è raggiungibile.
- **Via 10.1.2.2 (512640000/128256), Serial1** mostra che viene utilizzata questa route (indica il percorso/destinazione successivo utilizzato quando sono presenti più route con costo uguale).

#### show ip eigrp topology <rete>

Con questo comando vengono visualizzate tutte le voci nella tabella della topologia per questa destinazione, non solo i successori possibili. La spiegazione di ogni campo di output segue la tabella.

#### show ip eigrp topology network

```
IP-EIGRP topology entry for 20.0.0.0/8
  State is Passive, Query origin flag is 1, 2 Successor(s), FD is 307%
  Routing Descriptor Blocks:
  10.1.1.2 (Ethernet1), from 10.1.1.2, Send flag is 0x0
      Composite metric is (307200/281600), Route is Internal
     Vector metric:
        Minimum bandwidth is 10000 Kbit
        Total delay is 2000 microseconds
        Reliability is 0/255
        Load is 1/255Minimum MTU is 1500
       Hop count is 2
  10.1.2.2 (Ethernet0), from 10.1.2.2, Send flag is 0x0
      Composite metric is (307200/281600), Route is Internal
     Vector metric:
        Minimum bandwidth is 10000 Kbit
        Total delay is 2000 microseconds
        Reliability is 0/255
       Load is 1/255Minimum MTU is 1500
        Hop count is 2
```
### Spiegazioni sulla configurazione

• Lo stato è Passivo indica che la rete è in stato passivo o, in altre parole, non cerca un percorso a questa rete. Le route sono quasi sempre in uno stato passivo in reti stabili.Flag origine query è 1 Se la route è attiva, questo campo fornisce informazioni sull'origine della query.0: La route è attiva, ma non è stata originata alcuna query per la route stessa. Verrà ricercato un successore realizzabile localmente.1: Il router ha originato la query per la route (o la route è passiva).2: Più calcoli diffusi per questa query. Il router ha ricevuto più di una query per la route da più di un'origine.3: Il router che ha individuato il percorso della rete e che ora esegue una query per un'altra route.4: Più origini query per la route, che include il router.

Questo è simile a 2, ma significa anche che esiste una stringa di origine della query che descrive le query in attesa per questo percorso.

- 2 Il/i successore/i indica che esistono due percorsi possibili per questa rete.
- $\bullet$  FD è 307200 e mostra la migliore metrica corrente per questa rete. Se la route è attiva, viene visualizzata la metrica del percorso utilizzato in precedenza per instradare i pacchetti alla rete.
- Blocchi del descrittore di routing Ognuna di queste voci descrive un percorso alla rete.10.1.1.2 (Ethernet1) è l'hop successivo alla rete e l'interfaccia attraverso cui viene raggiunto l'hop successivo.da 10.1.2.2 è l'origine delle informazioni sul percorso.Flag di invio:0x0: Se sono presenti pacchetti da inviare in relazione a questa voce, indica il tipo di pacchetto. $0x_1$ : Il router ha ricevuto una query per questa rete e deve inviare una risposta unicast.0x2: La route è attiva ed è necessario inviare una query multicast.  $0x3$ : La route è stata modificata ed è necessario inviare un aggiornamento multicast.
- La metrica composita è (307200/281600) che mostra i costi totali calcolati per la rete. Il primo numero tra parentesi indica il costo totale per la rete tramite questo percorso, insieme al costo per l'hop successivo. Il secondo numero tra parentesi è la distanza rilevata o, in altre parole, il costo utilizzato dal router dell'hop successivo.
- Route is Internal significa che questa route è stata creata all'interno del sistema autonomo EIGRP (AS). Se la route è stata ridistribuita in questo EIGRP AS, questo campo indica che la route è esterna.
- Metrica vettoriale mostra le singole metriche utilizzate da EIGRP per calcolare il costo di una rete. l'EIGRP non diffonde le informazioni sui costi totali in tutta la rete; le metriche vettoriali vengono propagate e ogni router calcola il costo e la distanza indicata singolarmente.La larghezza di banda minima è 10000 Kbit e indica la larghezza di banda più bassa sul percorso per questa rete.Il ritardo totale è 2000 microsecondi e mostra la somma dei ritardi sul percorso di questa rete.
	- L'affidabilità è di 0/255 indica un fattore di affidabilità. Questo numero viene calcolato in modo dinamico ma non viene utilizzato per impostazione predefinita nei calcoli delle metriche.
	- Il valore di Carico è 1/255 indica la quantità di carico del collegamento. Questo numero viene calcolato in modo dinamico e non viene utilizzato per impostazione predefinita quando il protocollo EIGRP calcola il costo di utilizzo di questo percorso.
- $\bullet$  La MTU minima è 1500. Questo campo non viene utilizzato nei calcoli delle metriche II conteggio hop è 2. Non viene utilizzato nei calcoli delle metriche, ma limita le dimensioni massime di un'autorizzazione EIGRP. Il numero massimo di hop accettati dal protocollo EIGRP è 100 per impostazione predefinita, anche se il massimo può essere configurato su 220 con un numero massimo di hop metrici.

Se la route è esterna, queste informazioni sono incluse. La spiegazione di ogni campo di output segue la tabella.

#### Route esterna

```
External data:
        Originating router is 10.1.2.2
        AS number of route is 0
        External protocol is Static, external metric is 0
        Administrator tag is 0 (0x000000000)
```
## Spiegazioni sulla configurazione

- Il router di origine mostra che è il router che ha inserito il percorso nell'EIGRP AS.
- AS esterno indica il sistema autonomo da cui proviene questa route (se presente).
- Protocollo esterno: indica il protocollo da cui proviene la route, se presente.
- metrica esterna mostra la metrica interna nel protocollo esterno.
- $\bullet$  II tag Administrator può essere impostato e/o filtrato con le route map con i comandi set tag e match tag.

## show ip eigrp topology [active] | in sospeso | successori zero]

Stesso formato di output di show ip eigrp topology, ma mostra anche una parte della tabella della topologia.

### mostra tutti i collegamenti della topologia ip eigrp

Stesso formato di output di show ip eigrp topology, ma mostra anche tutti i collegamenti nella tabella della topologia, anziché solo i possibili successori.

## Informazioni correlate

- [Pagina di supporto per il routing IP](/content/en/us/tech/ip/ip-routing/index.html?referring_site=bodynav)
- [Documentazione e supporto tecnico Cisco Systems](https://www.cisco.com/c/it_it/support/index.html?referring_site=bodynav)

#### Informazioni su questa traduzione

Cisco ha tradotto questo documento utilizzando una combinazione di tecnologie automatiche e umane per offrire ai nostri utenti in tutto il mondo contenuti di supporto nella propria lingua. Si noti che anche la migliore traduzione automatica non sarà mai accurata come quella fornita da un traduttore professionista. Cisco Systems, Inc. non si assume alcuna responsabilità per l'accuratezza di queste traduzioni e consiglia di consultare sempre il documento originale in inglese (disponibile al link fornito).